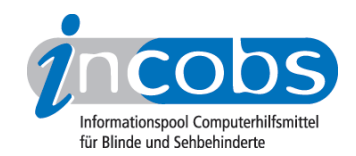

# Test 2006/2007 HAL

Im Folgenden die Ergebnisse aus unserem Screenreadertest zu HAL, Erhebungsdatum: 15.11.2005

- 1. Das Wichtigste auf einen Blick
- 2. Mehr Infos zu einzelnen Testabschnitten
- 3. Die Ergebnistabelle

## **■1. Das Wichtigste auf einen Blick**

- Produktversion: 6.51
- Testaufgaben unter Word und Windows: Auf dem Desktop angekommen, war die Durchführung aller Aufgaben möglich. Im Serienbrief oder auch im Windows-Hilfecenter überraschte HAL mit einem im Verhältnis zu früheren Versionen recht stabilen Eindruck. Hin und wieder kam die Arbeit aber auch ins Stocken. So funktionierte etwa die Navigation der Farbtabelle in Word nicht. Für größere Mühen sorgten umständliche Spezialeinstellungen und häufige Modiwechsel, um die Testaufgaben zu durchlaufen. Bestimmte Navigationswege waren dadurch etwas mühsam.
- Herausforderung PowerPoint: Die Inhalte der PowerPoint-Präsentation waren bis zu einem gewissen Grad lesbar. Allerdings passiert die Erfassung (noch) konzeptlos. So war unklar, wann und warum Informationen nur auf der Braillezeile und wann nur über die Sprachausgabe ausgegeben wurden.
- Steuerung: Die Grundbedienung des Screenreaders erfolgt über einfache und schnell erlernbare Tastenbefehle am Nummernblock.
- Verhältnis zwischen Braille- und Sprachausgabe: Im Allgemeinen arbeiteten die Medien synchron. Vereinzelt war eine leichte Dominanz der Sprachausgabe zu beobachten. Unter PowerPoint arbeiteten die Medien nicht zusammen.
- Fazit: HAL hat sich im Vergleich zu früheren Versionen verbessert. Beispiele sind etwa die insgesamt stabilere Navigation im Hilfemenü oder der begleitete Anmeldevorgang. Dennoch musste man zur Durchführung unseres Tests bei diesem Screenreader an einigen Stellen umständliche Einstellungen und/oder Modiwechsel vornehmen, was das Arbeiten zum Teil erschwerte.

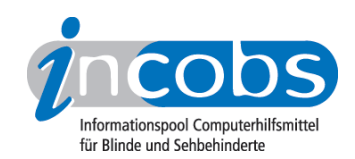

## ■ 2. Mehr Infos zu einzelnen Testabschnitten

- Allgemeine Steuerung
- Windows XP
- Word 2003
- PowerPoint 2003

#### Allgemeine Steuerung

Der Screenreader HAL wird über die Tasten des Nummernblocks gesteuert. Standardbefehle des Screenreaders wie Vorlesen einer Bildschirmzeile, der Titel- bzw. Statuszeile sowie des gesamten Bildschirms können mit nur einem Tastendruck aktiviert werden. Ein Plus für Anfänger, die Grundfunktionen des Screenreaders schnell zu erlernen.

### Windows XP

HAL begleitet den Start- und Anmeldevorgang durch die Sprachausgabe. Im Vergleich zu früheren HAL-Versionen ist das ein eindeutiger Fortschritt. Noch verbesserungsfähig: Bislang fehlt ein Hinweis auf die Notwendigkeit der Eingabe der Tastenkombination Strg-Alt-Entf durch den Anwender, um zur Kennworteingabe vorzudringen. Da die Braillezeile während der Anmeldung noch nicht aktiv ist, hat der Anwender keine Möglichkeit, diesen Hinweis zu erhalten.

Bei der Navigation in der Windows-Hilfe kam es zu leichten Irritationen hinsichtlich der Fülle an auswählbaren Überschriften, je tiefer man in das Menü vordrang. Der Anwender muss hin und wieder einen Moduswechsel vornehmen, um Navigationsinfos zu erhalten oder Hilfetexte zu lesen.

Die Navigation im Windows-Explorer funktioniert einwandfrei. Allerdings ist es bedauerlich, dass von den gängigen Windows-Shortcuts lediglich der Einfügevorgang (Strg+V) von den Medien begleitet wird. Das Abmelden von Windows ist wiederum unproblematisch. Ist der letzte Befehl ausgelöst, sagt die Sprachausgabe anstelle von Systemmeldungen, was den Screenreader in diesem Fall tatsächlich erreicht: "Kein Fokus mehr".

#### Word 2003

In Word-Texten sind verschiedenste Formatierungen wie fett, kursiv, unterstrichen und mehr grundsätzlich erfass- oder erstellbar. Allerdings muss in der HAL-Spracheinstellung ein Ausführlichkeitsniveau eingestellt werden, durch das auch jede Menge Informationen vorgelesen werden, die nicht unbedingt etwas mit Formatierungen zu tun haben.

Einfache Tabellen sind in Word sowohl les- als auch erstellbar. Problematisch sind die Feinheiten. So war im Test oft unklar, welche Zellausrichtung (zentriert oder rechtsbündig) vorlag. Rahmeneigenschaften ließen sich nur über das Menü erfassen und dieses ist in Tabellenfragen sehr tief und schwer zu navigieren.

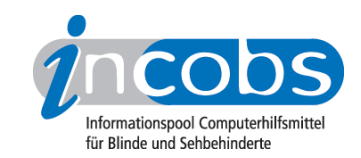

Unter der Voraussetzung mehrmaliger Modiwechsel lassen sich mit HAL auch Serienbriefe schreiben. Von HAL nicht kompensiert werden teilweise lange Navigationswege bei der Brieferstellung (4-zeilige Symbolleiste erfassen, um die Briefe-Leiste zu bedienen).

#### PowerPoint 2003

Unsere Test-Präsentation für die Anwendung PowerPoint konnte HAL inhaltlich bis zu einem gewissen Grad erfassen. Typische Folieneigenschaften wie Blendeffekte oder Animationen bleiben dagegen weitestgehend verborgen, weil diese nur über das PowerPoint-Menü, und dort eher unzuverlässig, erfassbar sind. Leider arbeiten die Ausgabemedien in PowerPoint nicht zusammen. Oft ist unklar, warum an welchen Stellen welches Medium stumm/leer bleibt. Die Erfassung wirkt so allgemein unzuverlässig.

#### **n Die Ergebnistabelle**

Sie können die Tabellenabschnitte [Allgemeine Daten](http://www.incobs.de/produktinfos/screenreader/Archiv/test2006_2007/hal.php#bereich1)<sup>1</sup>, [Windows](http://www.incobs.de/produktinfos/screenreader/Archiv/test2006_2007/hal.php#bereich5)<sup>2</sup>, [Word](http://www.incobs.de/produktinfos/screenreader/Archiv/test2006_2007/hal.php#bereich9)<sup>3</sup> oder [PowerPoint](http://www.incobs.de/produktinfos/screenreader/Archiv/test2006_2007/hal.php#bereich12) 4 anspringen.

#### **HAL**

(Dieses Produkt mit anderen [vergleichen](http://www.incobs.de/produktinfos/screenreader/Archiv/test2006_2007/?cat=Screenreader&prod1=0&prod2=0#formular) 5)

#### Allgemein: Produktangaben

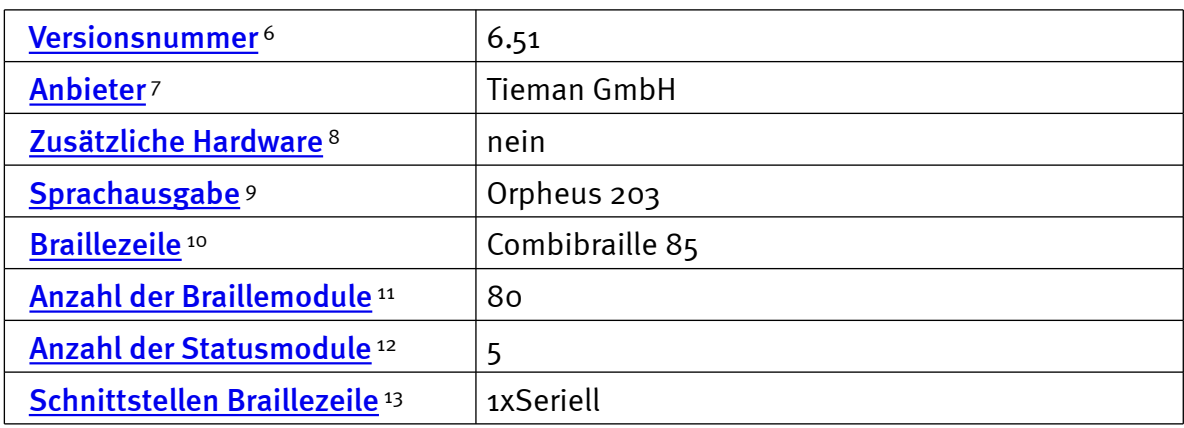

#### Allgemein: Test und Testumgebung

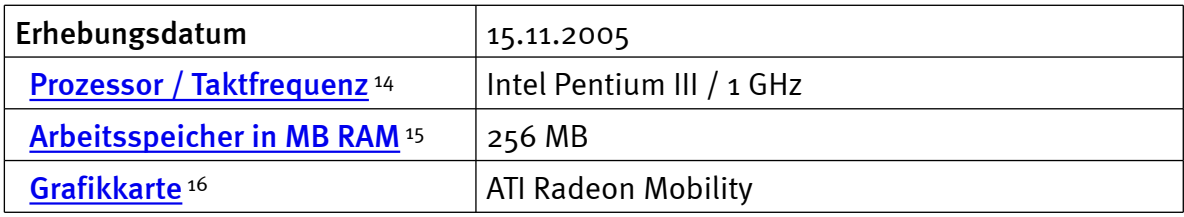

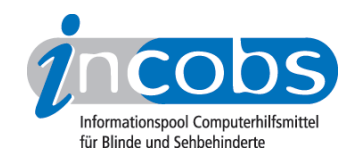

# Allgemein: Produktinfos und Benutzerhandbuch

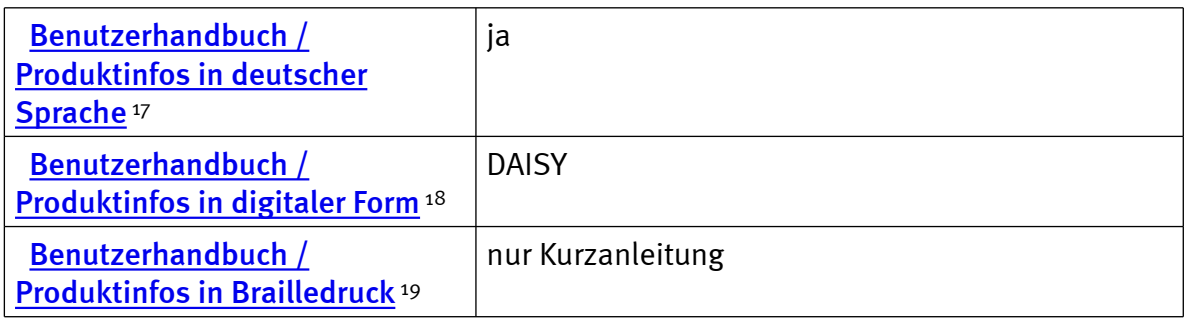

## Allgemein: System und Einstellungen

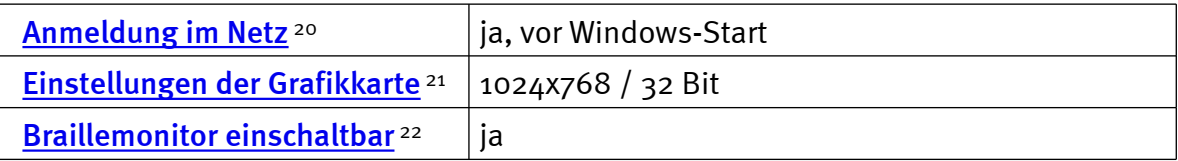

#### Windows: Starten und Anmelden

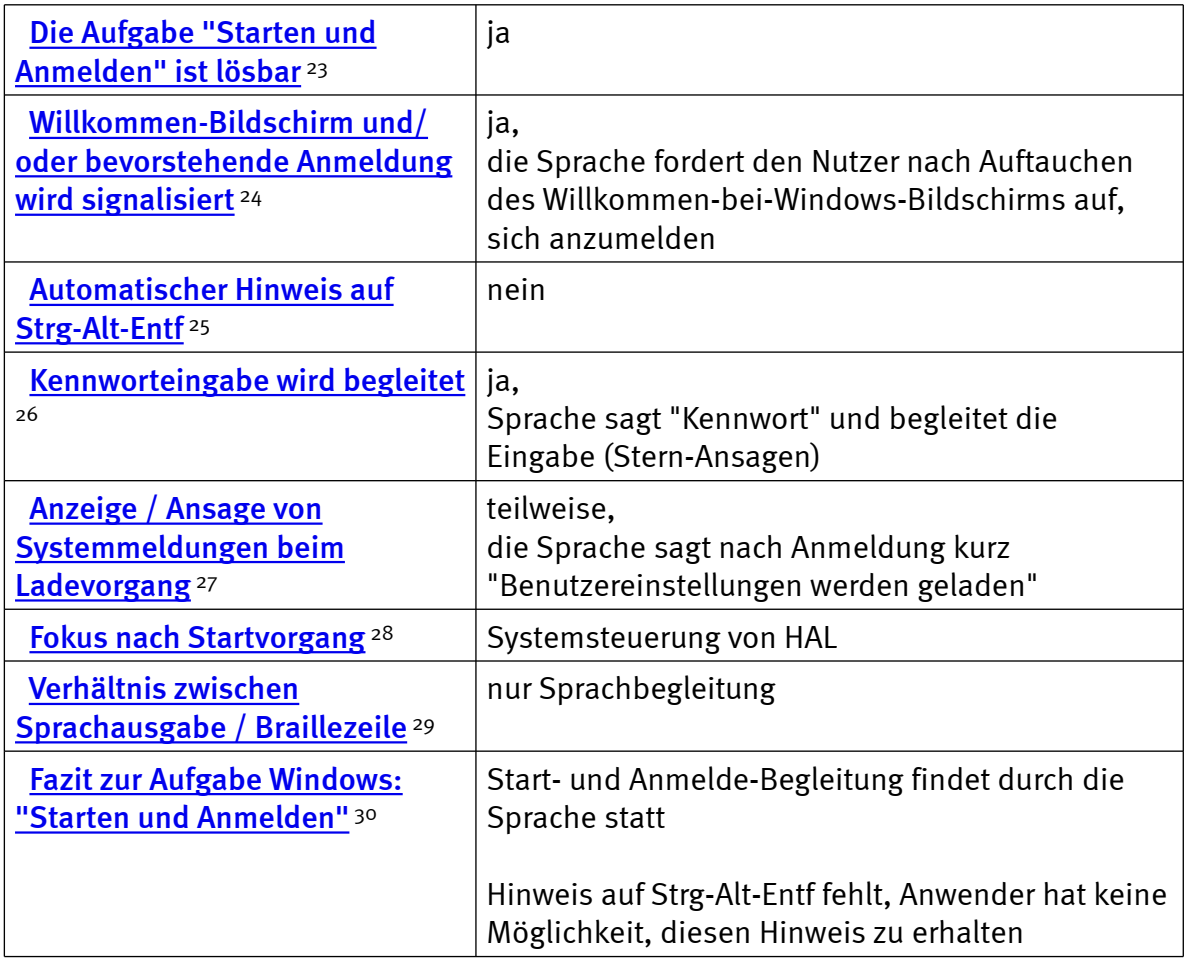

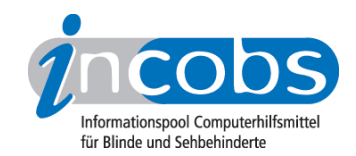

# Windows: Hilfe- und Supportcenter

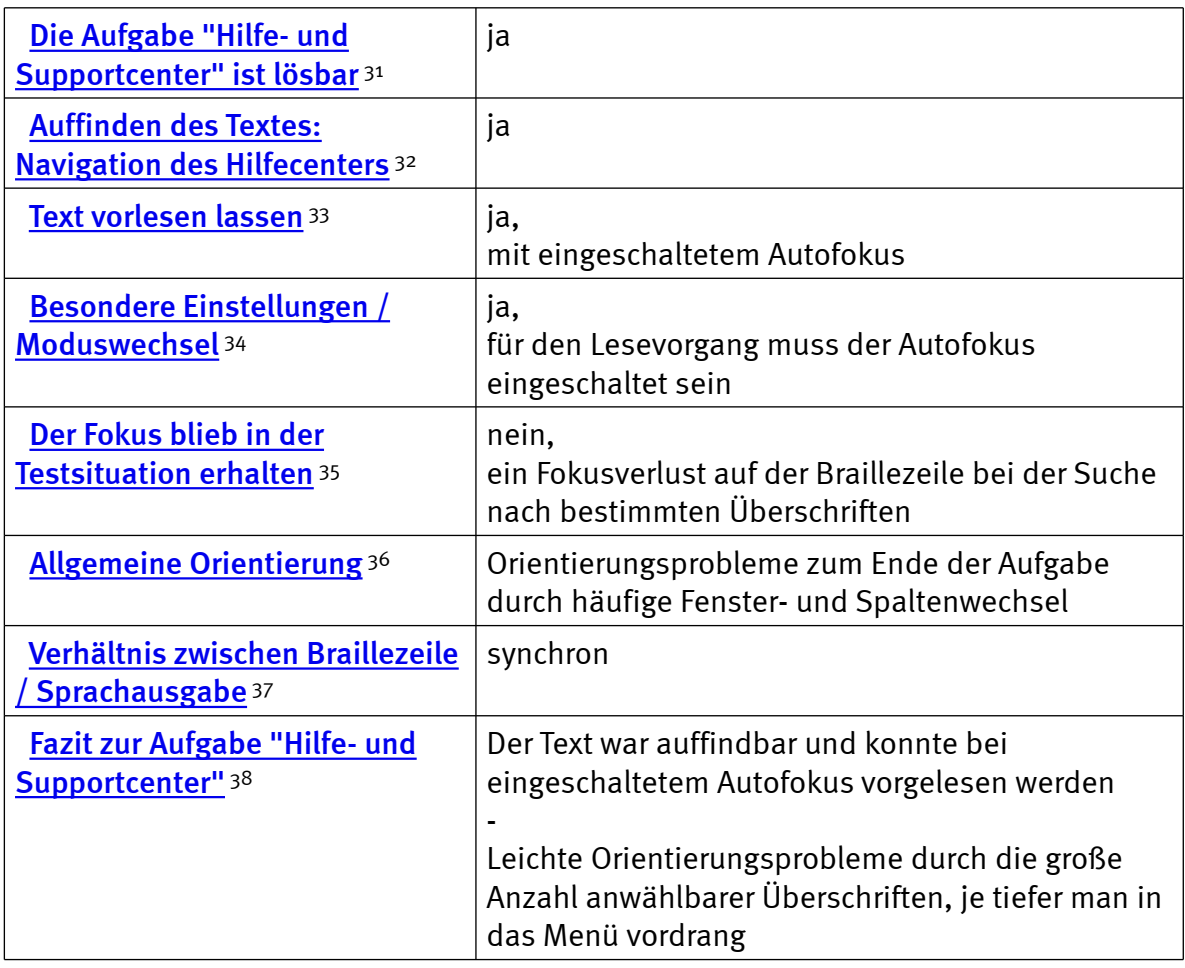

## Windows: Windows-Explorer

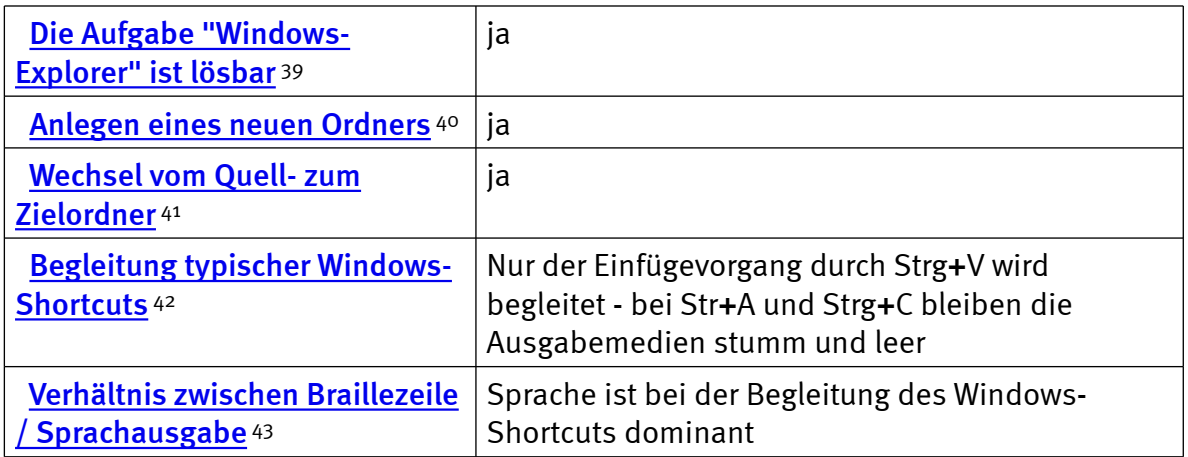

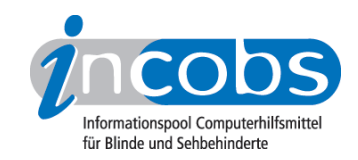

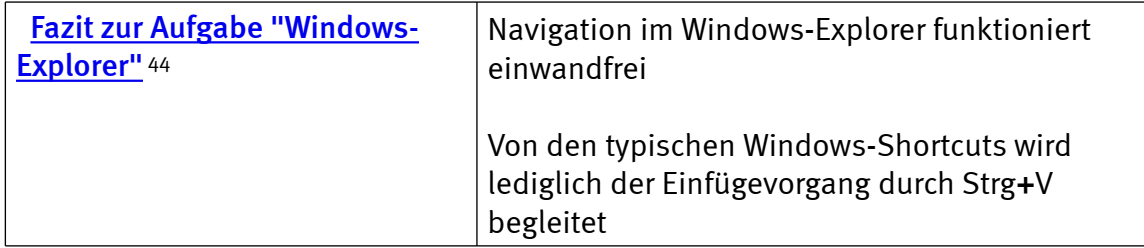

## Windows: Herunterfahren/Beenden

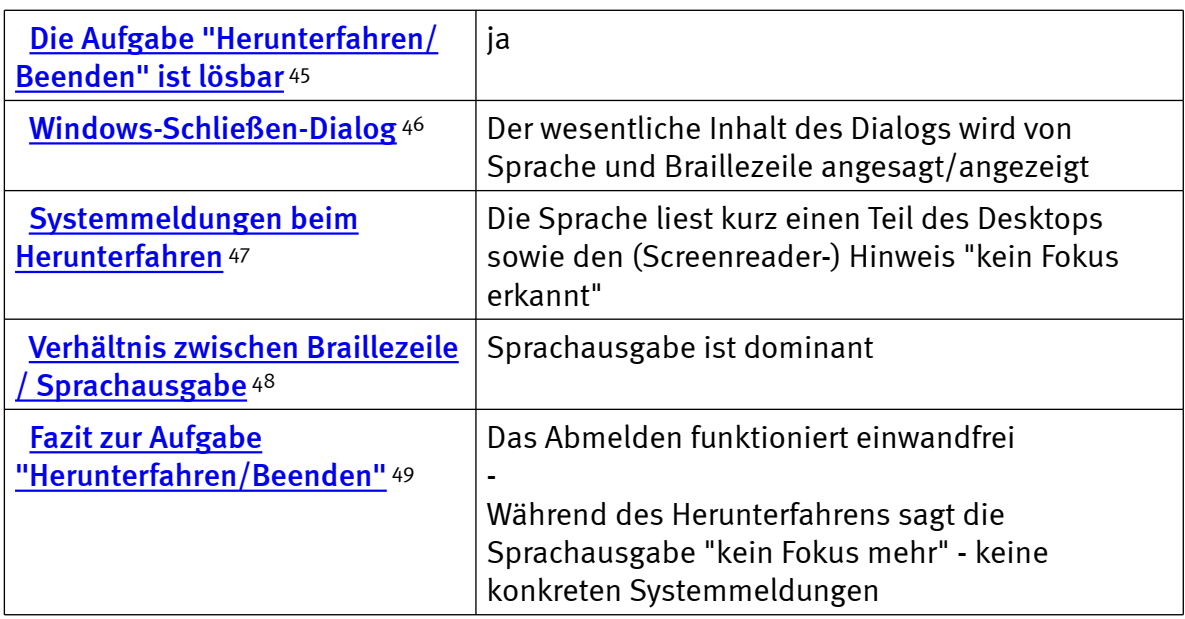

## Word: Formatierungen erfassen und erstellen

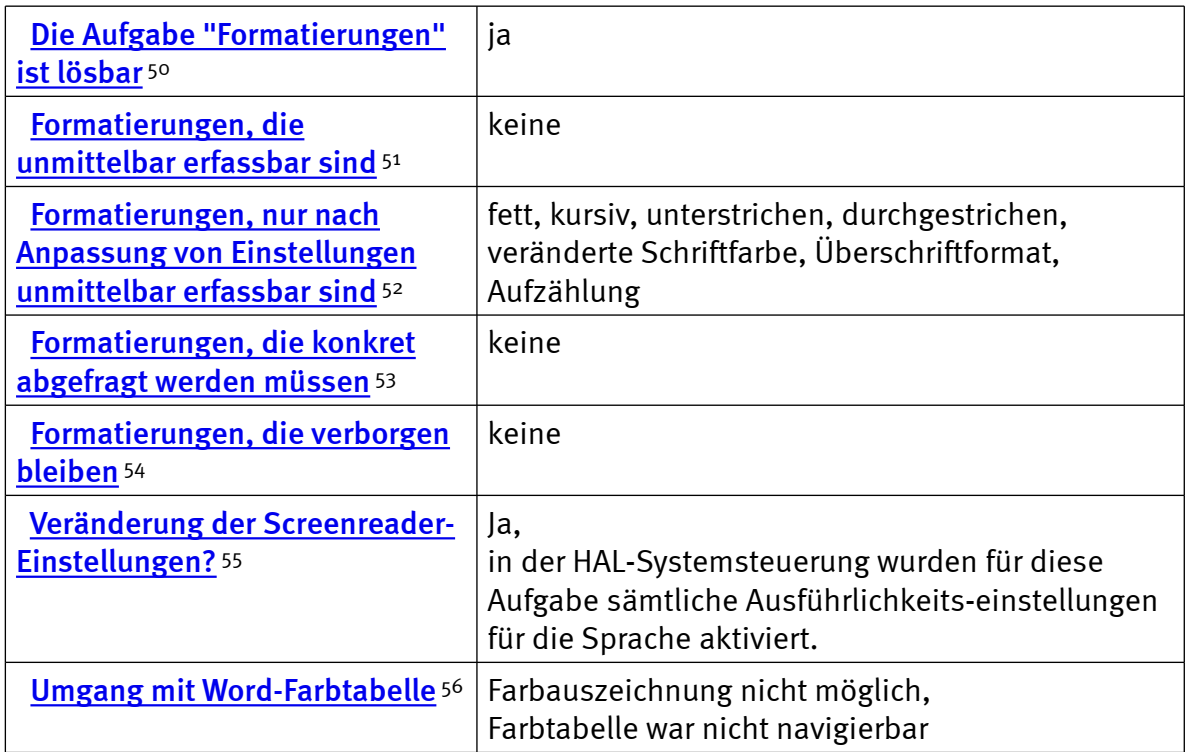

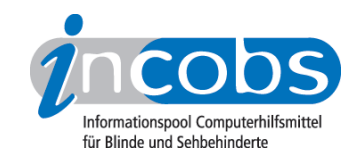

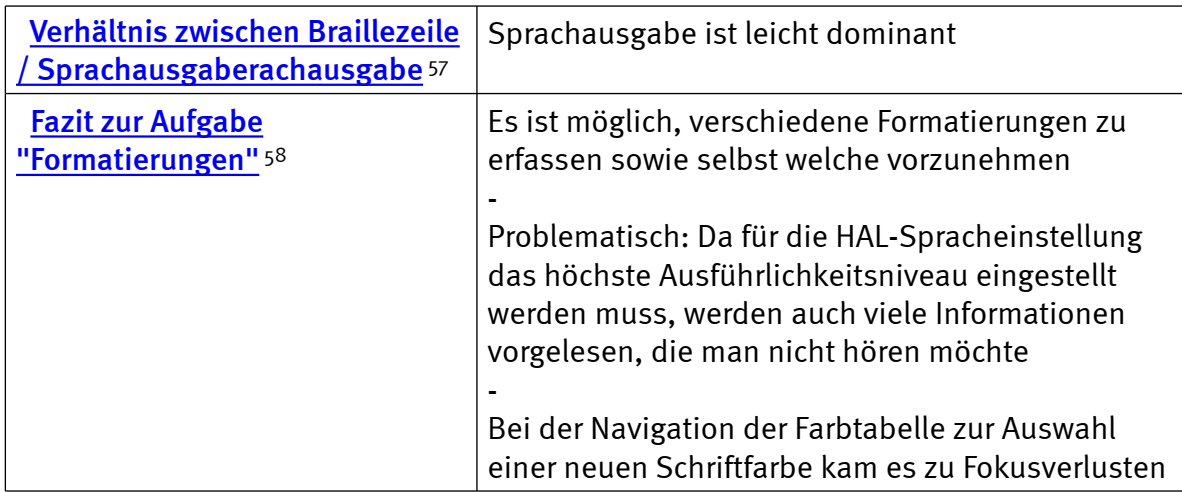

## Word: Einfache Tabellen erfassen und erstellen

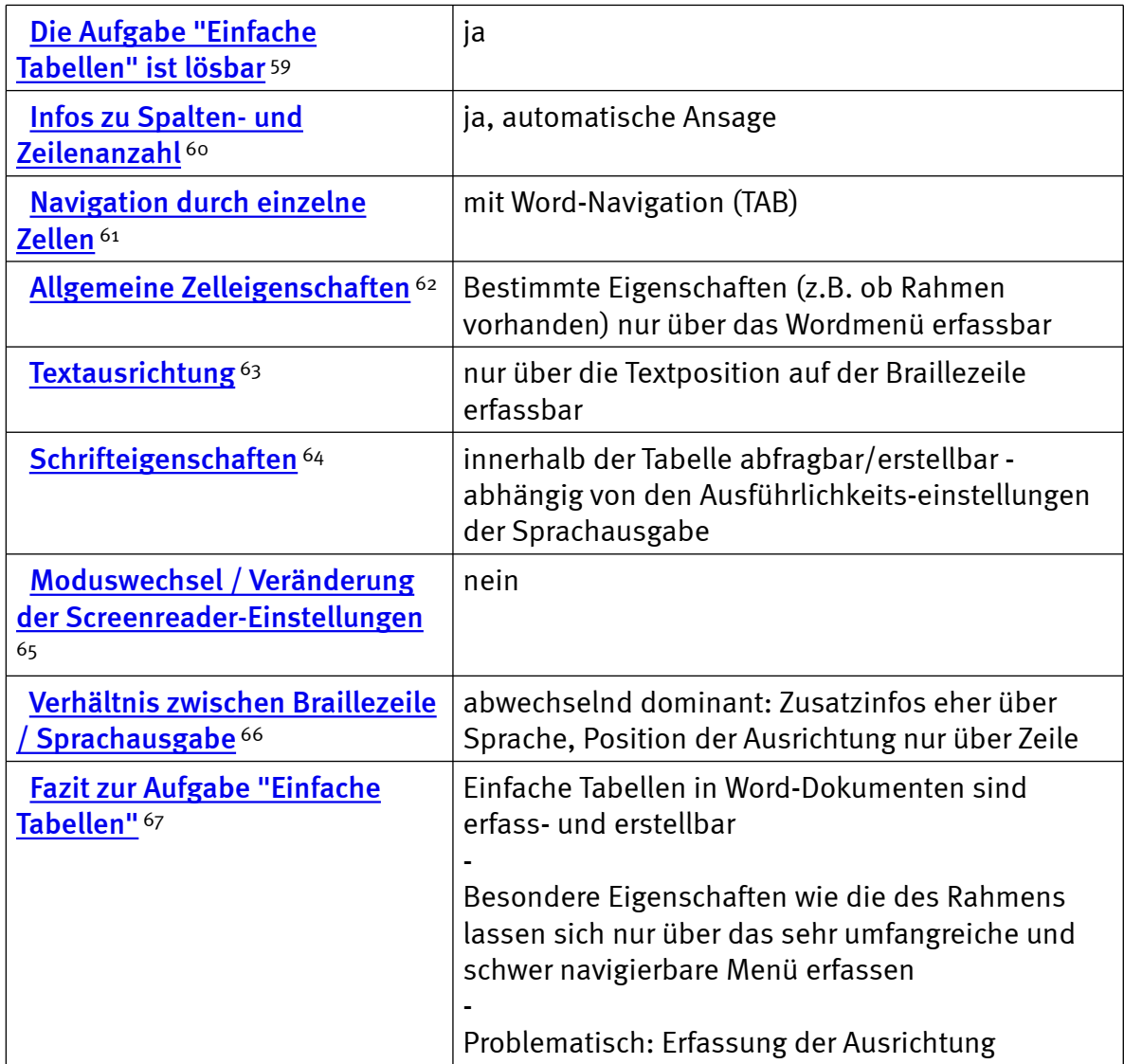

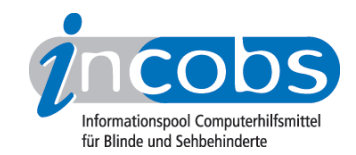

## Word: Serienbrief erstellen

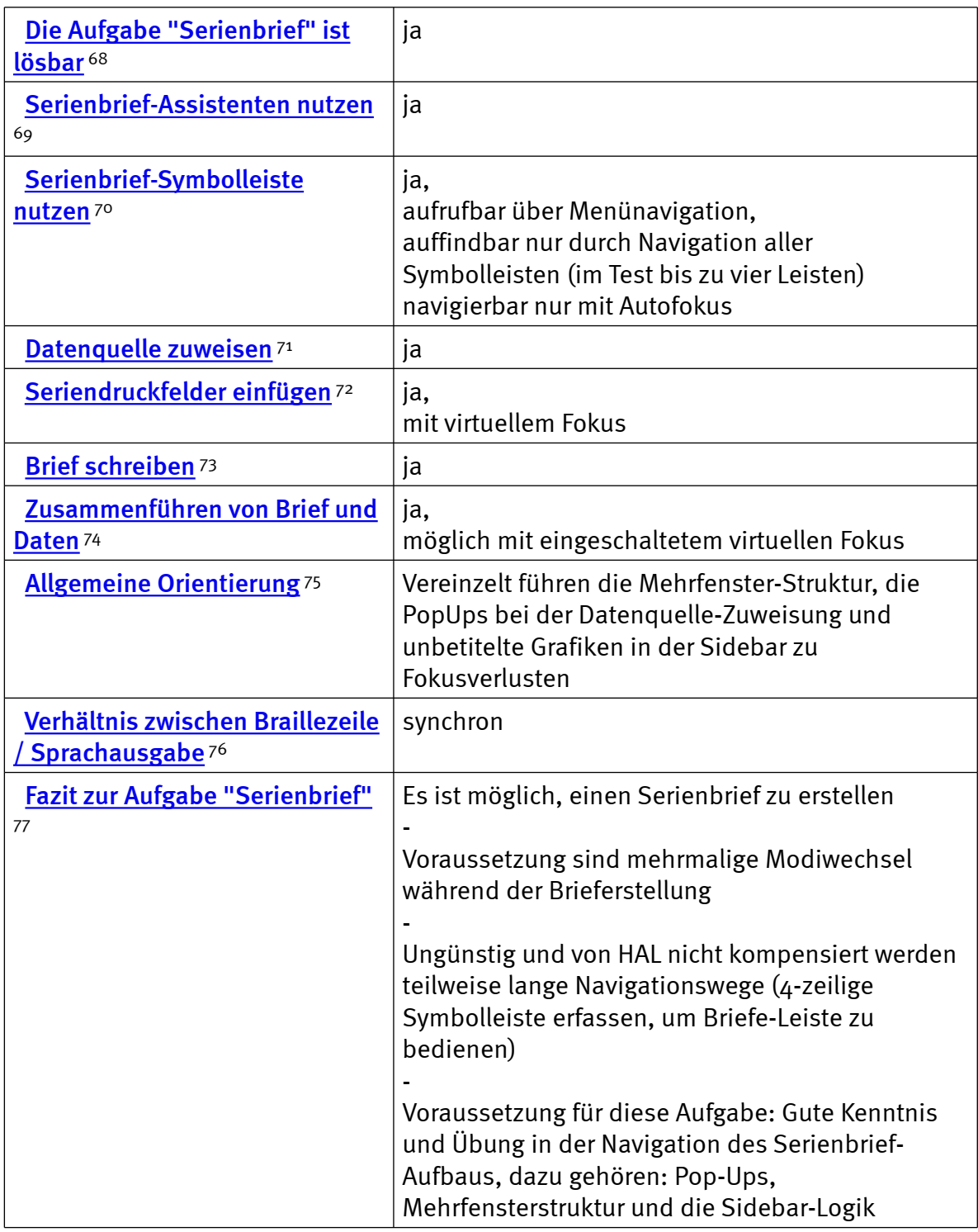

## PowerPoint: einfache Präsentation erfassen

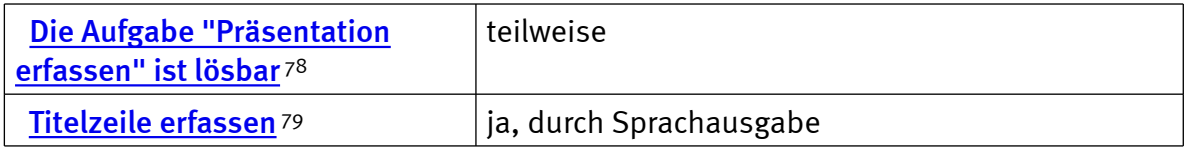

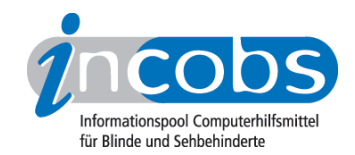

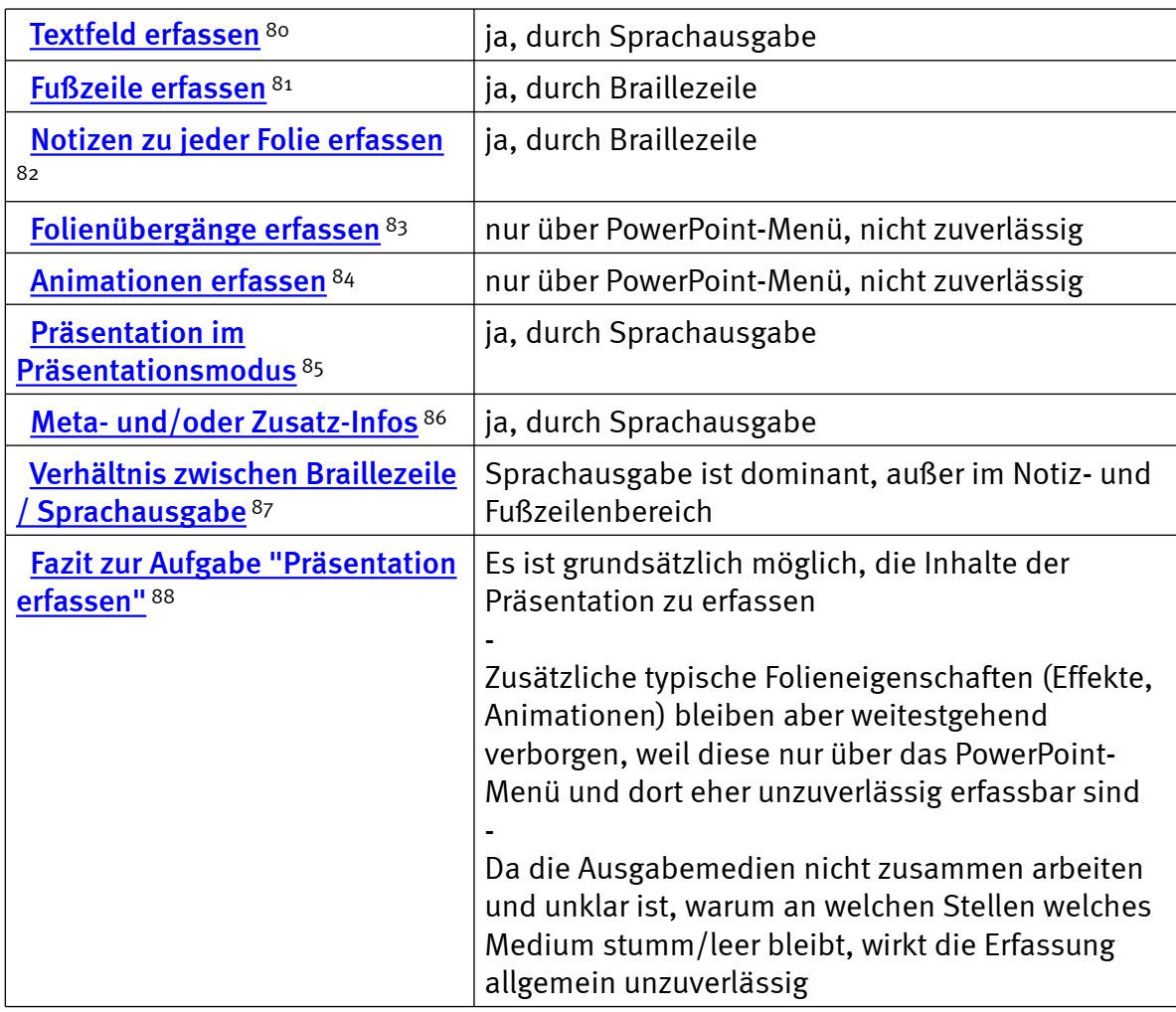

## $\blacksquare$  Links

- 1. [http://www.incobs.de/produktinfos/screenreader/Archiv/test2006\\_2007/hal.](http://www.incobs.de/produktinfos/screenreader/Archiv/test2006_2007/hal.php#bereich1) [php#bereich1](http://www.incobs.de/produktinfos/screenreader/Archiv/test2006_2007/hal.php#bereich1)
- 2. [http://www.incobs.de/produktinfos/screenreader/Archiv/test2006\\_2007/hal.](http://www.incobs.de/produktinfos/screenreader/Archiv/test2006_2007/hal.php#bereich5) [php#bereich5](http://www.incobs.de/produktinfos/screenreader/Archiv/test2006_2007/hal.php#bereich5)
- 3. [http://www.incobs.de/produktinfos/screenreader/Archiv/test2006\\_2007/hal.](http://www.incobs.de/produktinfos/screenreader/Archiv/test2006_2007/hal.php#bereich9) [php#bereich9](http://www.incobs.de/produktinfos/screenreader/Archiv/test2006_2007/hal.php#bereich9)
- 4. [http://www.incobs.de/produktinfos/screenreader/Archiv/test2006\\_2007/hal.](http://www.incobs.de/produktinfos/screenreader/Archiv/test2006_2007/hal.php#bereich12) [php#bereich12](http://www.incobs.de/produktinfos/screenreader/Archiv/test2006_2007/hal.php#bereich12)
- 5. [http://www.incobs.de/produktinfos/screenreader/Archiv/test2006\\_2007/?](http://www.incobs.de/produktinfos/screenreader/Archiv/test2006_2007/?cat=Screenreader&prod1=0&prod2=0#formular) [cat=Screenreader&prod1=0&prod2=0#formular](http://www.incobs.de/produktinfos/screenreader/Archiv/test2006_2007/?cat=Screenreader&prod1=0&prod2=0#formular)
- 6. [http://incobs.info/produktinfos/screenreader/Archiv/test2006\\_2007/hal.](http://incobs.info/produktinfos/screenreader/Archiv/test2006_2007/hal.php?help=Versionsnummer&prodCatNo=&prodCat=Screenreader#help) [php?help=Versionsnummer&prodCatNo=&prodCat=Screenreader#help](http://incobs.info/produktinfos/screenreader/Archiv/test2006_2007/hal.php?help=Versionsnummer&prodCatNo=&prodCat=Screenreader#help)
- 7. [http://incobs.info/produktinfos/screenreader/Archiv/test2006\\_2007/hal.](http://incobs.info/produktinfos/screenreader/Archiv/test2006_2007/hal.php?help=Anbieter&prodCatNo=&prodCat=Screenreader#help) [php?help=Anbieter&prodCatNo=&prodCat=Screenreader#help](http://incobs.info/produktinfos/screenreader/Archiv/test2006_2007/hal.php?help=Anbieter&prodCatNo=&prodCat=Screenreader#help)
- 8. [http://incobs.info/produktinfos/screenreader/Archiv/test2006\\_2007/hal.](http://incobs.info/produktinfos/screenreader/Archiv/test2006_2007/hal.php?help=Zus%E4tzliche%0D%0A++Hardware&prodCatNo=&prodCat=Screenreader#help) [php?help=Zus%E4tzliche%0D%0A++Hardware&prodCatNo=&prodCat=](http://incobs.info/produktinfos/screenreader/Archiv/test2006_2007/hal.php?help=Zus%E4tzliche%0D%0A++Hardware&prodCatNo=&prodCat=Screenreader#help)

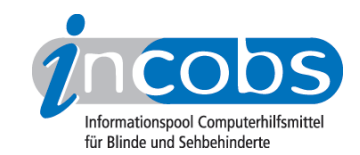

- 9. [http://incobs.info/produktinfos/screenreader/Archiv/test2006\\_2007/hal.](http://incobs.info/produktinfos/screenreader/Archiv/test2006_2007/hal.php?help=Sprachausgabe&prodCatNo=&prodCat=Screenreader#help) [php?help=Sprachausgabe&prodCatNo=&prodCat=Screenreader#help](http://incobs.info/produktinfos/screenreader/Archiv/test2006_2007/hal.php?help=Sprachausgabe&prodCatNo=&prodCat=Screenreader#help)
- 10. [http://incobs.info/produktinfos/screenreader/Archiv/test2006\\_2007/hal.](http://incobs.info/produktinfos/screenreader/Archiv/test2006_2007/hal.php?help=Braillezeile&prodCatNo=&prodCat=Screenreader#help) [php?help=Braillezeile&prodCatNo=&prodCat=Screenreader#help](http://incobs.info/produktinfos/screenreader/Archiv/test2006_2007/hal.php?help=Braillezeile&prodCatNo=&prodCat=Screenreader#help)
- 11. [http://incobs.info/produktinfos/screenreader/Archiv/test2006\\_2007/hal.](http://incobs.info/produktinfos/screenreader/Archiv/test2006_2007/hal.php?help=Anzahl%0D%0A++der+Braillemodule&prodCatNo=&prodCat=Screenreader#help) [php?help=Anzahl%0D%0A++der+Braillemodule&prodCatNo=&prodCat=](http://incobs.info/produktinfos/screenreader/Archiv/test2006_2007/hal.php?help=Anzahl%0D%0A++der+Braillemodule&prodCatNo=&prodCat=Screenreader#help) [Screenreader#help](http://incobs.info/produktinfos/screenreader/Archiv/test2006_2007/hal.php?help=Anzahl%0D%0A++der+Braillemodule&prodCatNo=&prodCat=Screenreader#help)
- 12. [http://incobs.info/produktinfos/screenreader/Archiv/test2006\\_2007/hal.](http://incobs.info/produktinfos/screenreader/Archiv/test2006_2007/hal.php?help=Anzahl%0D%0A++der+Statusmodule&prodCatNo=&prodCat=Screenreader#help) [php?help=Anzahl%0D%0A++der+Statusmodule&prodCatNo=&prodCat=](http://incobs.info/produktinfos/screenreader/Archiv/test2006_2007/hal.php?help=Anzahl%0D%0A++der+Statusmodule&prodCatNo=&prodCat=Screenreader#help) [Screenreader#help](http://incobs.info/produktinfos/screenreader/Archiv/test2006_2007/hal.php?help=Anzahl%0D%0A++der+Statusmodule&prodCatNo=&prodCat=Screenreader#help)
- 13. [http://incobs.info/produktinfos/screenreader/Archiv/test2006\\_2007/hal.](http://incobs.info/produktinfos/screenreader/Archiv/test2006_2007/hal.php?help=Schnittstellen%0D%0A++Braillezeile&prodCatNo=&prodCat=Screenreader#help) php?help=Schnittstellen%oD%oA++Braillezeile&prodCatNo=&prodCat= [Screenreader#help](http://incobs.info/produktinfos/screenreader/Archiv/test2006_2007/hal.php?help=Schnittstellen%0D%0A++Braillezeile&prodCatNo=&prodCat=Screenreader#help)
- 14. [http://incobs.info/produktinfos/screenreader/Archiv/test2006\\_2007/hal.](http://incobs.info/produktinfos/screenreader/Archiv/test2006_2007/hal.php?help=Prozessor%0D%0A++%2F+Taktfrequenz&prodCatNo=&prodCat=Screenreader#help) php?help=Prozessor%oD%oA++%2F+Taktfrequenz&prodCatNo=&prodCat= [Screenreader#help](http://incobs.info/produktinfos/screenreader/Archiv/test2006_2007/hal.php?help=Prozessor%0D%0A++%2F+Taktfrequenz&prodCatNo=&prodCat=Screenreader#help)
- 15. [http://incobs.info/produktinfos/screenreader/Archiv/test2006\\_2007/hal.](http://incobs.info/produktinfos/screenreader/Archiv/test2006_2007/hal.php?help=Arbeitsspeicher%0D%0A++in+MB+RAM&prodCatNo=&prodCat=Screenreader#help) php?help=Arbeitsspeicher%oD%oA++in+MB+RAM&prodCatNo=&prodCat= [Screenreader#help](http://incobs.info/produktinfos/screenreader/Archiv/test2006_2007/hal.php?help=Arbeitsspeicher%0D%0A++in+MB+RAM&prodCatNo=&prodCat=Screenreader#help)
- 16. [http://incobs.info/produktinfos/screenreader/Archiv/test2006\\_2007/hal.](http://incobs.info/produktinfos/screenreader/Archiv/test2006_2007/hal.php?help=Grafikkarte&prodCatNo=&prodCat=Screenreader#help) [php?help=Grafikkarte&prodCatNo=&prodCat=Screenreader#help](http://incobs.info/produktinfos/screenreader/Archiv/test2006_2007/hal.php?help=Grafikkarte&prodCatNo=&prodCat=Screenreader#help)
- 17. [http://incobs.info/produktinfos/screenreader/Archiv/test2006\\_2007/hal.](http://incobs.info/produktinfos/screenreader/Archiv/test2006_2007/hal.php?help=Benutzerhandbuch%0D%0A++%2F+Produktinfos+in+deutscher+Sprache&prodCatNo=&prodCat=Screenreader#help) [php?help=Benutzerhandbuch%0D%0A++%2F+Produktinfos+in+deutscher+](http://incobs.info/produktinfos/screenreader/Archiv/test2006_2007/hal.php?help=Benutzerhandbuch%0D%0A++%2F+Produktinfos+in+deutscher+Sprache&prodCatNo=&prodCat=Screenreader#help) [Sprache&prodCatNo=&prodCat=Screenreader#help](http://incobs.info/produktinfos/screenreader/Archiv/test2006_2007/hal.php?help=Benutzerhandbuch%0D%0A++%2F+Produktinfos+in+deutscher+Sprache&prodCatNo=&prodCat=Screenreader#help)
- 18. [http://incobs.info/produktinfos/screenreader/Archiv/test2006\\_2007/hal.](http://incobs.info/produktinfos/screenreader/Archiv/test2006_2007/hal.php?help=Benutzerhandbuch%0D%0A++%2F+Produktinfos+in+digitaler+Form&prodCatNo=&prodCat=Screenreader#help) [php?help=Benutzerhandbuch%0D%0A++%2F+Produktinfos+in+digitaler+](http://incobs.info/produktinfos/screenreader/Archiv/test2006_2007/hal.php?help=Benutzerhandbuch%0D%0A++%2F+Produktinfos+in+digitaler+Form&prodCatNo=&prodCat=Screenreader#help) [Form&prodCatNo=&prodCat=Screenreader#help](http://incobs.info/produktinfos/screenreader/Archiv/test2006_2007/hal.php?help=Benutzerhandbuch%0D%0A++%2F+Produktinfos+in+digitaler+Form&prodCatNo=&prodCat=Screenreader#help)
- 19. [http://incobs.info/produktinfos/screenreader/Archiv/test2006\\_2007/hal.](http://incobs.info/produktinfos/screenreader/Archiv/test2006_2007/hal.php?help=Benutzerhandbuch%0D%0A++%2F+Produktinfos+in+Brailledruck&prodCatNo=&prodCat=Screenreader#help) [php?help=Benutzerhandbuch%0D%0A++%2F+Produktinfos+in+](http://incobs.info/produktinfos/screenreader/Archiv/test2006_2007/hal.php?help=Benutzerhandbuch%0D%0A++%2F+Produktinfos+in+Brailledruck&prodCatNo=&prodCat=Screenreader#help) [Brailledruck&prodCatNo=&prodCat=Screenreader#help](http://incobs.info/produktinfos/screenreader/Archiv/test2006_2007/hal.php?help=Benutzerhandbuch%0D%0A++%2F+Produktinfos+in+Brailledruck&prodCatNo=&prodCat=Screenreader#help)
- 20. [http://incobs.info/produktinfos/screenreader/Archiv/test2006\\_2007/hal.](http://incobs.info/produktinfos/screenreader/Archiv/test2006_2007/hal.php?help=Anmeldung%0D%0A++im+Netz&prodCatNo=&prodCat=Screenreader#help) [php?help=Anmeldung%0D%0A++im+Netz&prodCatNo=&prodCat=](http://incobs.info/produktinfos/screenreader/Archiv/test2006_2007/hal.php?help=Anmeldung%0D%0A++im+Netz&prodCatNo=&prodCat=Screenreader#help) [Screenreader#help](http://incobs.info/produktinfos/screenreader/Archiv/test2006_2007/hal.php?help=Anmeldung%0D%0A++im+Netz&prodCatNo=&prodCat=Screenreader#help)
- 21. [http://incobs.info/produktinfos/screenreader/Archiv/test2006\\_2007/hal.](http://incobs.info/produktinfos/screenreader/Archiv/test2006_2007/hal.php?help=Einstellungen%0D%0A++der+Grafikkarte&prodCatNo=&prodCat=Screenreader#help) [php?help=Einstellungen%0D%0A++der+Grafikkarte&prodCatNo=&prodCat=](http://incobs.info/produktinfos/screenreader/Archiv/test2006_2007/hal.php?help=Einstellungen%0D%0A++der+Grafikkarte&prodCatNo=&prodCat=Screenreader#help) [Screenreader#help](http://incobs.info/produktinfos/screenreader/Archiv/test2006_2007/hal.php?help=Einstellungen%0D%0A++der+Grafikkarte&prodCatNo=&prodCat=Screenreader#help)
- 22. [http://incobs.info/produktinfos/screenreader/Archiv/test2006\\_2007/hal.](http://incobs.info/produktinfos/screenreader/Archiv/test2006_2007/hal.php?help=Braillemonitor%0D%0A++einschaltbar&prodCatNo=&prodCat=Screenreader#help) php?help=Braillemonitor%oD%oA++einschaltbar&prodCatNo=&prodCat= [Screenreader#help](http://incobs.info/produktinfos/screenreader/Archiv/test2006_2007/hal.php?help=Braillemonitor%0D%0A++einschaltbar&prodCatNo=&prodCat=Screenreader#help)
- 23. [http://incobs.info/produktinfos/screenreader/Archiv/test2006\\_2007/hal.](http://incobs.info/produktinfos/screenreader/Archiv/test2006_2007/hal.php?help=Die%0D%0A++Aufgabe+%26quot%3BStarten+und+Anmelden%26quot%3B+ist+l%F6sbar&prodCatNo=&prodCat=Screenreader#help) [php?help=Die%0D%0A++Aufgabe+%26quot%3BStarten+und+Anmelden%](http://incobs.info/produktinfos/screenreader/Archiv/test2006_2007/hal.php?help=Die%0D%0A++Aufgabe+%26quot%3BStarten+und+Anmelden%26quot%3B+ist+l%F6sbar&prodCatNo=&prodCat=Screenreader#help) [26quot%3B+ist+l%F6sbar&prodCatNo=&prodCat=Screenreader#help](http://incobs.info/produktinfos/screenreader/Archiv/test2006_2007/hal.php?help=Die%0D%0A++Aufgabe+%26quot%3BStarten+und+Anmelden%26quot%3B+ist+l%F6sbar&prodCatNo=&prodCat=Screenreader#help)
- 24. [http://incobs.info/produktinfos/screenreader/Archiv/test2006\\_2007/hal.](http://incobs.info/produktinfos/screenreader/Archiv/test2006_2007/hal.php?help=Willkommen-Bildschirm%0D%0A++und%2Foder+bevorstehende+Anmeldung+wird+signalisiert&prodCatNo=&prodCat=Screenreader#help) [php?help=Willkommen-Bildschirm%0D%0A++und%2Foder+bevorstehende+](http://incobs.info/produktinfos/screenreader/Archiv/test2006_2007/hal.php?help=Willkommen-Bildschirm%0D%0A++und%2Foder+bevorstehende+Anmeldung+wird+signalisiert&prodCatNo=&prodCat=Screenreader#help)

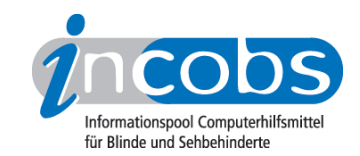

- 25. [http://incobs.info/produktinfos/screenreader/Archiv/test2006\\_2007/hal.](http://incobs.info/produktinfos/screenreader/Archiv/test2006_2007/hal.php?help=Automatischer%0D%0A++Hinweis+auf+Strg-Alt-Entf&prodCatNo=&prodCat=Screenreader#help) [php?help=Automatischer%0D%0A++Hinweis+auf+Strg-Alt-Entf&prodCatNo=](http://incobs.info/produktinfos/screenreader/Archiv/test2006_2007/hal.php?help=Automatischer%0D%0A++Hinweis+auf+Strg-Alt-Entf&prodCatNo=&prodCat=Screenreader#help) [&prodCat=Screenreader#help](http://incobs.info/produktinfos/screenreader/Archiv/test2006_2007/hal.php?help=Automatischer%0D%0A++Hinweis+auf+Strg-Alt-Entf&prodCatNo=&prodCat=Screenreader#help)
- 26. [http://incobs.info/produktinfos/screenreader/Archiv/test2006\\_2007/hal.](http://incobs.info/produktinfos/screenreader/Archiv/test2006_2007/hal.php?help=Kennworteingabe%0D%0A++wird+begleitet&prodCatNo=&prodCat=Screenreader#help) [php?help=Kennworteingabe%0D%0A++wird+begleitet&prodCatNo=](http://incobs.info/produktinfos/screenreader/Archiv/test2006_2007/hal.php?help=Kennworteingabe%0D%0A++wird+begleitet&prodCatNo=&prodCat=Screenreader#help) [&prodCat=Screenreader#help](http://incobs.info/produktinfos/screenreader/Archiv/test2006_2007/hal.php?help=Kennworteingabe%0D%0A++wird+begleitet&prodCatNo=&prodCat=Screenreader#help)
- 27. [http://incobs.info/produktinfos/screenreader/Archiv/test2006\\_2007/hal.](http://incobs.info/produktinfos/screenreader/Archiv/test2006_2007/hal.php?help=Anzeige%0D%0A++%2F+Ansage+von+Systemmeldungen+beim+Ladevorgang&prodCatNo=&prodCat=Screenreader#help) [php?help=Anzeige%0D%0A++%2F+Ansage+von+Systemmeldungen+beim+](http://incobs.info/produktinfos/screenreader/Archiv/test2006_2007/hal.php?help=Anzeige%0D%0A++%2F+Ansage+von+Systemmeldungen+beim+Ladevorgang&prodCatNo=&prodCat=Screenreader#help) [Ladevorgang&prodCatNo=&prodCat=Screenreader#help](http://incobs.info/produktinfos/screenreader/Archiv/test2006_2007/hal.php?help=Anzeige%0D%0A++%2F+Ansage+von+Systemmeldungen+beim+Ladevorgang&prodCatNo=&prodCat=Screenreader#help)
- 28. [http://incobs.info/produktinfos/screenreader/Archiv/test2006\\_2007/hal.](http://incobs.info/produktinfos/screenreader/Archiv/test2006_2007/hal.php?help=Fokus%0D%0A++nach+Startvorgang&prodCatNo=&prodCat=Screenreader#help) php?help=Fokus%oD%oA++nach+Startvorgang&prodCatNo=&prodCat= [Screenreader#help](http://incobs.info/produktinfos/screenreader/Archiv/test2006_2007/hal.php?help=Fokus%0D%0A++nach+Startvorgang&prodCatNo=&prodCat=Screenreader#help)
- 29. [http://incobs.info/produktinfos/screenreader/Archiv/test2006\\_2007/hal.](http://incobs.info/produktinfos/screenreader/Archiv/test2006_2007/hal.php?help=Verh%E4ltnis%0D%0A++zwischen+Sprachausgabe+%2F+Braillezeile&prodCatNo=&prodCat=Screenreader#help) [php?help=Verh%E4ltnis%0D%0A++zwischen+Sprachausgabe+%2F+](http://incobs.info/produktinfos/screenreader/Archiv/test2006_2007/hal.php?help=Verh%E4ltnis%0D%0A++zwischen+Sprachausgabe+%2F+Braillezeile&prodCatNo=&prodCat=Screenreader#help) [Braillezeile&prodCatNo=&prodCat=Screenreader#help](http://incobs.info/produktinfos/screenreader/Archiv/test2006_2007/hal.php?help=Verh%E4ltnis%0D%0A++zwischen+Sprachausgabe+%2F+Braillezeile&prodCatNo=&prodCat=Screenreader#help)
- 30. [http://incobs.info/produktinfos/screenreader/Archiv/test2006\\_2007/hal.](http://incobs.info/produktinfos/screenreader/Archiv/test2006_2007/hal.php?help=Fazit%0D%0A++zur+Aufgabe+Windows%3A+%26quot%3BStarten+und+Anmelden%26quot%3B&prodCatNo=&prodCat=Screenreader#help) [php?help=Fazit%0D%0A++zur+Aufgabe+Windows%3A+%26quot%3BStarten+](http://incobs.info/produktinfos/screenreader/Archiv/test2006_2007/hal.php?help=Fazit%0D%0A++zur+Aufgabe+Windows%3A+%26quot%3BStarten+und+Anmelden%26quot%3B&prodCatNo=&prodCat=Screenreader#help) [und+Anmelden%26quot%3B&prodCatNo=&prodCat=Screenreader#help](http://incobs.info/produktinfos/screenreader/Archiv/test2006_2007/hal.php?help=Fazit%0D%0A++zur+Aufgabe+Windows%3A+%26quot%3BStarten+und+Anmelden%26quot%3B&prodCatNo=&prodCat=Screenreader#help)
- 31. [http://incobs.info/produktinfos/screenreader/Archiv/test2006\\_2007/hal.](http://incobs.info/produktinfos/screenreader/Archiv/test2006_2007/hal.php?help=Die%0D%0A++Aufgabe+%26quot%3BHilfe-+und+Supportcenter%26quot%3B+ist+l%F6sbar&prodCatNo=&prodCat=Screenreader#help) [php?help=Die%0D%0A++Aufgabe+%26quot%3BHilfe-+und+Supportcenter%](http://incobs.info/produktinfos/screenreader/Archiv/test2006_2007/hal.php?help=Die%0D%0A++Aufgabe+%26quot%3BHilfe-+und+Supportcenter%26quot%3B+ist+l%F6sbar&prodCatNo=&prodCat=Screenreader#help) [26quot%3B+ist+l%F6sbar&prodCatNo=&prodCat=Screenreader#help](http://incobs.info/produktinfos/screenreader/Archiv/test2006_2007/hal.php?help=Die%0D%0A++Aufgabe+%26quot%3BHilfe-+und+Supportcenter%26quot%3B+ist+l%F6sbar&prodCatNo=&prodCat=Screenreader#help)
- 32. [http://incobs.info/produktinfos/screenreader/Archiv/test2006\\_2007/hal.](http://incobs.info/produktinfos/screenreader/Archiv/test2006_2007/hal.php?help=Auffinden%0D%0A++des+Textes%3A+Navigation+des+Hilfecenters&prodCatNo=&prodCat=Screenreader#help) [php?help=Auffinden%0D%0A++des+Textes%3A+Navigation+des+](http://incobs.info/produktinfos/screenreader/Archiv/test2006_2007/hal.php?help=Auffinden%0D%0A++des+Textes%3A+Navigation+des+Hilfecenters&prodCatNo=&prodCat=Screenreader#help) [Hilfecenters&prodCatNo=&prodCat=Screenreader#help](http://incobs.info/produktinfos/screenreader/Archiv/test2006_2007/hal.php?help=Auffinden%0D%0A++des+Textes%3A+Navigation+des+Hilfecenters&prodCatNo=&prodCat=Screenreader#help)
- 33. [http://incobs.info/produktinfos/screenreader/Archiv/test2006\\_2007/hal.](http://incobs.info/produktinfos/screenreader/Archiv/test2006_2007/hal.php?help=Text%0D%0A++vorlesen+lassen&prodCatNo=&prodCat=Screenreader#help) php?help=Text%oD%oA++vorlesen+lassen&prodCatNo=&prodCat= [Screenreader#help](http://incobs.info/produktinfos/screenreader/Archiv/test2006_2007/hal.php?help=Text%0D%0A++vorlesen+lassen&prodCatNo=&prodCat=Screenreader#help)
- 34. [http://incobs.info/produktinfos/screenreader/Archiv/test2006\\_2007/hal.](http://incobs.info/produktinfos/screenreader/Archiv/test2006_2007/hal.php?help=Besondere+Einstellungen+%2F%0D%0A++Moduswechsel&prodCatNo=&prodCat=Screenreader#help) [php?help=Besondere+Einstellungen+%2F%0D%0A++](http://incobs.info/produktinfos/screenreader/Archiv/test2006_2007/hal.php?help=Besondere+Einstellungen+%2F%0D%0A++Moduswechsel&prodCatNo=&prodCat=Screenreader#help) [Moduswechsel&prodCatNo=&prodCat=Screenreader#help](http://incobs.info/produktinfos/screenreader/Archiv/test2006_2007/hal.php?help=Besondere+Einstellungen+%2F%0D%0A++Moduswechsel&prodCatNo=&prodCat=Screenreader#help)
- 35. [http://incobs.info/produktinfos/screenreader/Archiv/test2006\\_2007/hal.](http://incobs.info/produktinfos/screenreader/Archiv/test2006_2007/hal.php?help=Der%0D%0A++Fokus+blieb+in+der+Testsituation+erhalten&prodCatNo=&prodCat=Screenreader#help) [php?help=Der%0D%0A++Fokus+blieb+in+der+Testsituation+](http://incobs.info/produktinfos/screenreader/Archiv/test2006_2007/hal.php?help=Der%0D%0A++Fokus+blieb+in+der+Testsituation+erhalten&prodCatNo=&prodCat=Screenreader#help) [erhalten&prodCatNo=&prodCat=Screenreader#help](http://incobs.info/produktinfos/screenreader/Archiv/test2006_2007/hal.php?help=Der%0D%0A++Fokus+blieb+in+der+Testsituation+erhalten&prodCatNo=&prodCat=Screenreader#help)
- 36. [http://incobs.info/produktinfos/screenreader/Archiv/test2006\\_2007/hal.](http://incobs.info/produktinfos/screenreader/Archiv/test2006_2007/hal.php?help=Allgemeine%0D%0A++Orientierung&prodCatNo=&prodCat=Screenreader#help) php?help=Allgemeine%oD%oA++Orientierung&prodCatNo=&prodCat= [Screenreader#help](http://incobs.info/produktinfos/screenreader/Archiv/test2006_2007/hal.php?help=Allgemeine%0D%0A++Orientierung&prodCatNo=&prodCat=Screenreader#help)
- 37. [http://incobs.info/produktinfos/screenreader/Archiv/test2006\\_2007/hal.](http://incobs.info/produktinfos/screenreader/Archiv/test2006_2007/hal.php?help=Verh%E4ltnis%0D%0A++zwischen+Braillezeile+%2F+Sprachausgabe&prodCatNo=&prodCat=Screenreader#help) [php?help=Verh%E4ltnis%0D%0A++zwischen+Braillezeile+%2F+](http://incobs.info/produktinfos/screenreader/Archiv/test2006_2007/hal.php?help=Verh%E4ltnis%0D%0A++zwischen+Braillezeile+%2F+Sprachausgabe&prodCatNo=&prodCat=Screenreader#help) [Sprachausgabe&prodCatNo=&prodCat=Screenreader#help](http://incobs.info/produktinfos/screenreader/Archiv/test2006_2007/hal.php?help=Verh%E4ltnis%0D%0A++zwischen+Braillezeile+%2F+Sprachausgabe&prodCatNo=&prodCat=Screenreader#help)
- 38. [http://incobs.info/produktinfos/screenreader/Archiv/test2006\\_2007/hal.](http://incobs.info/produktinfos/screenreader/Archiv/test2006_2007/hal.php?help=Fazit%0D%0A++zur+Aufgabe+%26quot%3BHilfe-+und+Supportcenter%26quot%3B&prodCatNo=&prodCat=Screenreader#help) [php?help=Fazit%0D%0A++zur+Aufgabe+%26quot%3BHilfe-+und+](http://incobs.info/produktinfos/screenreader/Archiv/test2006_2007/hal.php?help=Fazit%0D%0A++zur+Aufgabe+%26quot%3BHilfe-+und+Supportcenter%26quot%3B&prodCatNo=&prodCat=Screenreader#help) [Supportcenter%26quot%3B&prodCatNo=&prodCat=Screenreader#help](http://incobs.info/produktinfos/screenreader/Archiv/test2006_2007/hal.php?help=Fazit%0D%0A++zur+Aufgabe+%26quot%3BHilfe-+und+Supportcenter%26quot%3B&prodCatNo=&prodCat=Screenreader#help)
- 39. [http://incobs.info/produktinfos/screenreader/Archiv/test2006\\_2007/hal.](http://incobs.info/produktinfos/screenreader/Archiv/test2006_2007/hal.php?help=Die%0D%0A++Aufgabe+%26quot%3BWindows-Explorer%26quot%3B+ist+l%F6sbar&prodCatNo=&prodCat=Screenreader#help) [php?help=Die%0D%0A++Aufgabe+%26quot%3BWindows-Explorer%26quot%](http://incobs.info/produktinfos/screenreader/Archiv/test2006_2007/hal.php?help=Die%0D%0A++Aufgabe+%26quot%3BWindows-Explorer%26quot%3B+ist+l%F6sbar&prodCatNo=&prodCat=Screenreader#help)

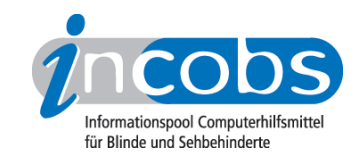

- 40. [http://incobs.info/produktinfos/screenreader/Archiv/test2006\\_2007/hal.](http://incobs.info/produktinfos/screenreader/Archiv/test2006_2007/hal.php?help=Anlegen%0D%0A++eines+neuen+Ordners&prodCatNo=&prodCat=Screenreader#help) php?help=Anlegen%oD%oA++eines+neuen+Ordners&prodCatNo=&prodCat= [Screenreader#help](http://incobs.info/produktinfos/screenreader/Archiv/test2006_2007/hal.php?help=Anlegen%0D%0A++eines+neuen+Ordners&prodCatNo=&prodCat=Screenreader#help)
- 41. [http://incobs.info/produktinfos/screenreader/Archiv/test2006\\_2007/hal.](http://incobs.info/produktinfos/screenreader/Archiv/test2006_2007/hal.php?help=Wechsel%0D%0A++vom+Quell-+zum+Zielordner&prodCatNo=&prodCat=Screenreader#help) [php?help=Wechsel%0D%0A++vom+Quell-+zum+Zielordner&prodCatNo=](http://incobs.info/produktinfos/screenreader/Archiv/test2006_2007/hal.php?help=Wechsel%0D%0A++vom+Quell-+zum+Zielordner&prodCatNo=&prodCat=Screenreader#help) [&prodCat=Screenreader#help](http://incobs.info/produktinfos/screenreader/Archiv/test2006_2007/hal.php?help=Wechsel%0D%0A++vom+Quell-+zum+Zielordner&prodCatNo=&prodCat=Screenreader#help)
- 42. [http://incobs.info/produktinfos/screenreader/Archiv/test2006\\_2007/hal.](http://incobs.info/produktinfos/screenreader/Archiv/test2006_2007/hal.php?help=Begleitung%0D%0A++typischer+Windows-Shortcuts&prodCatNo=&prodCat=Screenreader#help) [php?help=Begleitung%0D%0A++typischer+Windows-Shortcuts&prodCatNo=](http://incobs.info/produktinfos/screenreader/Archiv/test2006_2007/hal.php?help=Begleitung%0D%0A++typischer+Windows-Shortcuts&prodCatNo=&prodCat=Screenreader#help) [&prodCat=Screenreader#help](http://incobs.info/produktinfos/screenreader/Archiv/test2006_2007/hal.php?help=Begleitung%0D%0A++typischer+Windows-Shortcuts&prodCatNo=&prodCat=Screenreader#help)
- 43. [http://incobs.info/produktinfos/screenreader/Archiv/test2006\\_2007/hal.](http://incobs.info/produktinfos/screenreader/Archiv/test2006_2007/hal.php?help=Verh%E4ltnis%0D%0A++zwischen+Braillezeile+%2F+Sprachausgabe&prodCatNo=&prodCat=Screenreader#help) [php?help=Verh%E4ltnis%0D%0A++zwischen+Braillezeile+%2F+](http://incobs.info/produktinfos/screenreader/Archiv/test2006_2007/hal.php?help=Verh%E4ltnis%0D%0A++zwischen+Braillezeile+%2F+Sprachausgabe&prodCatNo=&prodCat=Screenreader#help) [Sprachausgabe&prodCatNo=&prodCat=Screenreader#help](http://incobs.info/produktinfos/screenreader/Archiv/test2006_2007/hal.php?help=Verh%E4ltnis%0D%0A++zwischen+Braillezeile+%2F+Sprachausgabe&prodCatNo=&prodCat=Screenreader#help)
- 44. [http://incobs.info/produktinfos/screenreader/Archiv/test2006\\_2007/hal.](http://incobs.info/produktinfos/screenreader/Archiv/test2006_2007/hal.php?help=Fazit%0D%0A++zur+Aufgabe+%26quot%3BWindows-Explorer%26quot%3B&prodCatNo=&prodCat=Screenreader#help) [php?help=Fazit%0D%0A++zur+Aufgabe+%26quot%3BWindows-Explorer%](http://incobs.info/produktinfos/screenreader/Archiv/test2006_2007/hal.php?help=Fazit%0D%0A++zur+Aufgabe+%26quot%3BWindows-Explorer%26quot%3B&prodCatNo=&prodCat=Screenreader#help) [26quot%3B&prodCatNo=&prodCat=Screenreader#help](http://incobs.info/produktinfos/screenreader/Archiv/test2006_2007/hal.php?help=Fazit%0D%0A++zur+Aufgabe+%26quot%3BWindows-Explorer%26quot%3B&prodCatNo=&prodCat=Screenreader#help)
- 45. [http://incobs.info/produktinfos/screenreader/Archiv/test2006\\_2007/hal.](http://incobs.info/produktinfos/screenreader/Archiv/test2006_2007/hal.php?help=Die%0D%0A++Aufgabe+%26quot%3BHerunterfahren%2FBeenden%26quot%3B+ist+l%F6sbar&prodCatNo=&prodCat=Screenreader#help) [php?help=Die%0D%0A++Aufgabe+%26quot%3BHerunterfahren%](http://incobs.info/produktinfos/screenreader/Archiv/test2006_2007/hal.php?help=Die%0D%0A++Aufgabe+%26quot%3BHerunterfahren%2FBeenden%26quot%3B+ist+l%F6sbar&prodCatNo=&prodCat=Screenreader#help) [2FBeenden%26quot%3B+ist+l%F6sbar&prodCatNo=&prodCat=](http://incobs.info/produktinfos/screenreader/Archiv/test2006_2007/hal.php?help=Die%0D%0A++Aufgabe+%26quot%3BHerunterfahren%2FBeenden%26quot%3B+ist+l%F6sbar&prodCatNo=&prodCat=Screenreader#help) [Screenreader#help](http://incobs.info/produktinfos/screenreader/Archiv/test2006_2007/hal.php?help=Die%0D%0A++Aufgabe+%26quot%3BHerunterfahren%2FBeenden%26quot%3B+ist+l%F6sbar&prodCatNo=&prodCat=Screenreader#help)
- 46. [http://incobs.info/produktinfos/screenreader/Archiv/test2006\\_2007/hal.](http://incobs.info/produktinfos/screenreader/Archiv/test2006_2007/hal.php?help=Windows-Schlie%DFen-Dialog&prodCatNo=&prodCat=Screenreader#help) [php?help=Windows-Schlie%DFen-Dialog&prodCatNo=&prodCat=](http://incobs.info/produktinfos/screenreader/Archiv/test2006_2007/hal.php?help=Windows-Schlie%DFen-Dialog&prodCatNo=&prodCat=Screenreader#help) [Screenreader#help](http://incobs.info/produktinfos/screenreader/Archiv/test2006_2007/hal.php?help=Windows-Schlie%DFen-Dialog&prodCatNo=&prodCat=Screenreader#help)
- 47. [http://incobs.info/produktinfos/screenreader/Archiv/test2006\\_2007/hal.](http://incobs.info/produktinfos/screenreader/Archiv/test2006_2007/hal.php?help=Systemmeldungen%0D%0A++beim+Herunterfahren&prodCatNo=&prodCat=Screenreader#help) [php?help=Systemmeldungen%0D%0A++beim+Herunterfahren&prodCatNo=](http://incobs.info/produktinfos/screenreader/Archiv/test2006_2007/hal.php?help=Systemmeldungen%0D%0A++beim+Herunterfahren&prodCatNo=&prodCat=Screenreader#help) [&prodCat=Screenreader#help](http://incobs.info/produktinfos/screenreader/Archiv/test2006_2007/hal.php?help=Systemmeldungen%0D%0A++beim+Herunterfahren&prodCatNo=&prodCat=Screenreader#help)
- 48. [http://incobs.info/produktinfos/screenreader/Archiv/test2006\\_2007/hal.](http://incobs.info/produktinfos/screenreader/Archiv/test2006_2007/hal.php?help=Verh%E4ltnis%0D%0A++zwischen+Braillezeile+%2F+Sprachausgabe&prodCatNo=&prodCat=Screenreader#help) [php?help=Verh%E4ltnis%0D%0A++zwischen+Braillezeile+%2F+](http://incobs.info/produktinfos/screenreader/Archiv/test2006_2007/hal.php?help=Verh%E4ltnis%0D%0A++zwischen+Braillezeile+%2F+Sprachausgabe&prodCatNo=&prodCat=Screenreader#help) [Sprachausgabe&prodCatNo=&prodCat=Screenreader#help](http://incobs.info/produktinfos/screenreader/Archiv/test2006_2007/hal.php?help=Verh%E4ltnis%0D%0A++zwischen+Braillezeile+%2F+Sprachausgabe&prodCatNo=&prodCat=Screenreader#help)
- 49. [http://incobs.info/produktinfos/screenreader/Archiv/test2006\\_2007/hal.](http://incobs.info/produktinfos/screenreader/Archiv/test2006_2007/hal.php?help=Fazit%0D%0A++zur+Aufgabe+%26quot%3BHerunterfahren%2FBeenden%26quot%3B&prodCatNo=&prodCat=Screenreader#help) [php?help=Fazit%0D%0A++zur+Aufgabe+%26quot%3BHerunterfahren%](http://incobs.info/produktinfos/screenreader/Archiv/test2006_2007/hal.php?help=Fazit%0D%0A++zur+Aufgabe+%26quot%3BHerunterfahren%2FBeenden%26quot%3B&prodCatNo=&prodCat=Screenreader#help) [2FBeenden%26quot%3B&prodCatNo=&prodCat=Screenreader#help](http://incobs.info/produktinfos/screenreader/Archiv/test2006_2007/hal.php?help=Fazit%0D%0A++zur+Aufgabe+%26quot%3BHerunterfahren%2FBeenden%26quot%3B&prodCatNo=&prodCat=Screenreader#help)
- 50. [http://incobs.info/produktinfos/screenreader/Archiv/test2006\\_2007/hal.](http://incobs.info/produktinfos/screenreader/Archiv/test2006_2007/hal.php?help=Die%0D%0A++Aufgabe+%26quot%3BFormatierungen%26quot%3B+ist+l%F6sbar&prodCatNo=&prodCat=Screenreader#help) [php?help=Die%0D%0A++Aufgabe+%26quot%3BFormatierungen%26quot%](http://incobs.info/produktinfos/screenreader/Archiv/test2006_2007/hal.php?help=Die%0D%0A++Aufgabe+%26quot%3BFormatierungen%26quot%3B+ist+l%F6sbar&prodCatNo=&prodCat=Screenreader#help) [3B+ist+l%F6sbar&prodCatNo=&prodCat=Screenreader#help](http://incobs.info/produktinfos/screenreader/Archiv/test2006_2007/hal.php?help=Die%0D%0A++Aufgabe+%26quot%3BFormatierungen%26quot%3B+ist+l%F6sbar&prodCatNo=&prodCat=Screenreader#help)
- 51. [http://incobs.info/produktinfos/screenreader/Archiv/test2006\\_2007/hal.](http://incobs.info/produktinfos/screenreader/Archiv/test2006_2007/hal.php?help=Formatierungen%2C%0D%0A++die+unmittelbar+erfassbar+sind&prodCatNo=&prodCat=Screenreader#help) [php?help=Formatierungen%2C%0D%0A++die+unmittelbar+erfassbar+](http://incobs.info/produktinfos/screenreader/Archiv/test2006_2007/hal.php?help=Formatierungen%2C%0D%0A++die+unmittelbar+erfassbar+sind&prodCatNo=&prodCat=Screenreader#help) [sind&prodCatNo=&prodCat=Screenreader#help](http://incobs.info/produktinfos/screenreader/Archiv/test2006_2007/hal.php?help=Formatierungen%2C%0D%0A++die+unmittelbar+erfassbar+sind&prodCatNo=&prodCat=Screenreader#help)
- 52. [http://incobs.info/produktinfos/screenreader/Archiv/test2006\\_2007/hal.](http://incobs.info/produktinfos/screenreader/Archiv/test2006_2007/hal.php?help=Formatierungen%2C%0D%0A++nur+nach+Anpassung+von+Einstellungen+unmittelbar+erfassbar+sind&prodCatNo=&prodCat=Screenreader#help) [php?help=Formatierungen%2C%0D%0A++nur+nach+Anpassung+von+](http://incobs.info/produktinfos/screenreader/Archiv/test2006_2007/hal.php?help=Formatierungen%2C%0D%0A++nur+nach+Anpassung+von+Einstellungen+unmittelbar+erfassbar+sind&prodCatNo=&prodCat=Screenreader#help) [Einstellungen+unmittelbar+erfassbar+sind&prodCatNo=&prodCat=](http://incobs.info/produktinfos/screenreader/Archiv/test2006_2007/hal.php?help=Formatierungen%2C%0D%0A++nur+nach+Anpassung+von+Einstellungen+unmittelbar+erfassbar+sind&prodCatNo=&prodCat=Screenreader#help) [Screenreader#help](http://incobs.info/produktinfos/screenreader/Archiv/test2006_2007/hal.php?help=Formatierungen%2C%0D%0A++nur+nach+Anpassung+von+Einstellungen+unmittelbar+erfassbar+sind&prodCatNo=&prodCat=Screenreader#help)
- 53. [http://incobs.info/produktinfos/screenreader/Archiv/test2006\\_2007/hal.](http://incobs.info/produktinfos/screenreader/Archiv/test2006_2007/hal.php?help=Formatierungen%2C%0D%0A++die+konkret+abgefragt+werden+m%FCssen&prodCatNo=&prodCat=Screenreader#help) [php?help=Formatierungen%2C%0D%0A++die+konkret+abgefragt+werden+](http://incobs.info/produktinfos/screenreader/Archiv/test2006_2007/hal.php?help=Formatierungen%2C%0D%0A++die+konkret+abgefragt+werden+m%FCssen&prodCatNo=&prodCat=Screenreader#help) [m%FCssen&prodCatNo=&prodCat=Screenreader#help](http://incobs.info/produktinfos/screenreader/Archiv/test2006_2007/hal.php?help=Formatierungen%2C%0D%0A++die+konkret+abgefragt+werden+m%FCssen&prodCatNo=&prodCat=Screenreader#help)

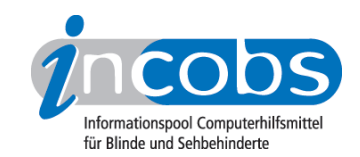

- 54. [http://incobs.info/produktinfos/screenreader/Archiv/test2006\\_2007/hal.](http://incobs.info/produktinfos/screenreader/Archiv/test2006_2007/hal.php?help=Formatierungen%2C%0D%0A++die+verborgen+bleiben&prodCatNo=&prodCat=Screenreader#help) [php?help=Formatierungen%2C%0D%0A++die+verborgen+](http://incobs.info/produktinfos/screenreader/Archiv/test2006_2007/hal.php?help=Formatierungen%2C%0D%0A++die+verborgen+bleiben&prodCatNo=&prodCat=Screenreader#help) [bleiben&prodCatNo=&prodCat=Screenreader#help](http://incobs.info/produktinfos/screenreader/Archiv/test2006_2007/hal.php?help=Formatierungen%2C%0D%0A++die+verborgen+bleiben&prodCatNo=&prodCat=Screenreader#help)
- 55. [http://incobs.info/produktinfos/screenreader/Archiv/test2006\\_2007/hal.](http://incobs.info/produktinfos/screenreader/Archiv/test2006_2007/hal.php?help=Ver%E4nderung%0D%0A++der+Screenreader-Einstellungen%3F&prodCatNo=&prodCat=Screenreader#help) [php?help=Ver%E4nderung%0D%0A++der+Screenreader-Einstellungen%](http://incobs.info/produktinfos/screenreader/Archiv/test2006_2007/hal.php?help=Ver%E4nderung%0D%0A++der+Screenreader-Einstellungen%3F&prodCatNo=&prodCat=Screenreader#help) [3F&prodCatNo=&prodCat=Screenreader#help](http://incobs.info/produktinfos/screenreader/Archiv/test2006_2007/hal.php?help=Ver%E4nderung%0D%0A++der+Screenreader-Einstellungen%3F&prodCatNo=&prodCat=Screenreader#help)
- 56. [http://incobs.info/produktinfos/screenreader/Archiv/test2006\\_2007/hal.](http://incobs.info/produktinfos/screenreader/Archiv/test2006_2007/hal.php?help=Umgang%0D%0A++mit+Word-Farbtabelle&prodCatNo=&prodCat=Screenreader#help) php?help=Umgang%oD%oA++mit+Word-Farbtabelle&prodCatNo=&prodCat= [Screenreader#help](http://incobs.info/produktinfos/screenreader/Archiv/test2006_2007/hal.php?help=Umgang%0D%0A++mit+Word-Farbtabelle&prodCatNo=&prodCat=Screenreader#help)
- 57. [http://incobs.info/produktinfos/screenreader/Archiv/test2006\\_2007/hal.](http://incobs.info/produktinfos/screenreader/Archiv/test2006_2007/hal.php?help=Verh%E4ltnis%0D%0A++zwischen+Braillezeile+%2F+Sprachausgaberachausgabe&prodCatNo=&prodCat=Screenreader#help) [php?help=Verh%E4ltnis%0D%0A++zwischen+Braillezeile+%2F+](http://incobs.info/produktinfos/screenreader/Archiv/test2006_2007/hal.php?help=Verh%E4ltnis%0D%0A++zwischen+Braillezeile+%2F+Sprachausgaberachausgabe&prodCatNo=&prodCat=Screenreader#help) [Sprachausgaberachausgabe&prodCatNo=&prodCat=Screenreader#help](http://incobs.info/produktinfos/screenreader/Archiv/test2006_2007/hal.php?help=Verh%E4ltnis%0D%0A++zwischen+Braillezeile+%2F+Sprachausgaberachausgabe&prodCatNo=&prodCat=Screenreader#help)
- 58. [http://incobs.info/produktinfos/screenreader/Archiv/test2006\\_2007/hal.](http://incobs.info/produktinfos/screenreader/Archiv/test2006_2007/hal.php?help=Fazit%0D%0A++zur+Aufgabe+%26quot%3BFormatierungen%26quot%3B&prodCatNo=&prodCat=Screenreader#help) [php?help=Fazit%0D%0A++zur+Aufgabe+%26quot%3BFormatierungen%](http://incobs.info/produktinfos/screenreader/Archiv/test2006_2007/hal.php?help=Fazit%0D%0A++zur+Aufgabe+%26quot%3BFormatierungen%26quot%3B&prodCatNo=&prodCat=Screenreader#help) [26quot%3B&prodCatNo=&prodCat=Screenreader#help](http://incobs.info/produktinfos/screenreader/Archiv/test2006_2007/hal.php?help=Fazit%0D%0A++zur+Aufgabe+%26quot%3BFormatierungen%26quot%3B&prodCatNo=&prodCat=Screenreader#help)
- 59. [http://incobs.info/produktinfos/screenreader/Archiv/test2006\\_2007/hal.](http://incobs.info/produktinfos/screenreader/Archiv/test2006_2007/hal.php?help=Die%0D%0A++Aufgabe+%26quot%3BEinfache+Tabellen%26quot%3B+ist+l%F6sbar&prodCatNo=&prodCat=Screenreader#help) [php?help=Die%0D%0A++Aufgabe+%26quot%3BEinfache+Tabellen%26quot%](http://incobs.info/produktinfos/screenreader/Archiv/test2006_2007/hal.php?help=Die%0D%0A++Aufgabe+%26quot%3BEinfache+Tabellen%26quot%3B+ist+l%F6sbar&prodCatNo=&prodCat=Screenreader#help) [3B+ist+l%F6sbar&prodCatNo=&prodCat=Screenreader#help](http://incobs.info/produktinfos/screenreader/Archiv/test2006_2007/hal.php?help=Die%0D%0A++Aufgabe+%26quot%3BEinfache+Tabellen%26quot%3B+ist+l%F6sbar&prodCatNo=&prodCat=Screenreader#help)
- 60[. http://incobs.info/produktinfos/screenreader/Archiv/test2006\\_2007/hal.](http://incobs.info/produktinfos/screenreader/Archiv/test2006_2007/hal.php?help=Infos%0D%0A++zu+Spalten-+und+Zeilenanzahl&prodCatNo=&prodCat=Screenreader#help) [php?help=Infos%0D%0A++zu+Spalten-+und+Zeilenanzahl&prodCatNo=](http://incobs.info/produktinfos/screenreader/Archiv/test2006_2007/hal.php?help=Infos%0D%0A++zu+Spalten-+und+Zeilenanzahl&prodCatNo=&prodCat=Screenreader#help) [&prodCat=Screenreader#help](http://incobs.info/produktinfos/screenreader/Archiv/test2006_2007/hal.php?help=Infos%0D%0A++zu+Spalten-+und+Zeilenanzahl&prodCatNo=&prodCat=Screenreader#help)
- 61. [http://incobs.info/produktinfos/screenreader/Archiv/test2006\\_2007/hal.](http://incobs.info/produktinfos/screenreader/Archiv/test2006_2007/hal.php?help=Navigation%0D%0A++durch+einzelne+Zellen&prodCatNo=&prodCat=Screenreader#help) [php?help=Navigation%0D%0A++durch+einzelne+Zellen&prodCatNo=](http://incobs.info/produktinfos/screenreader/Archiv/test2006_2007/hal.php?help=Navigation%0D%0A++durch+einzelne+Zellen&prodCatNo=&prodCat=Screenreader#help) [&prodCat=Screenreader#help](http://incobs.info/produktinfos/screenreader/Archiv/test2006_2007/hal.php?help=Navigation%0D%0A++durch+einzelne+Zellen&prodCatNo=&prodCat=Screenreader#help)
- 62. [http://incobs.info/produktinfos/screenreader/Archiv/test2006\\_2007/hal.](http://incobs.info/produktinfos/screenreader/Archiv/test2006_2007/hal.php?help=Allgemeine%0D%0A++Zelleigenschaften&prodCatNo=&prodCat=Screenreader#help) php?help=Allgemeine%oD%oA++Zelleigenschaften&prodCatNo=&prodCat= [Screenreader#help](http://incobs.info/produktinfos/screenreader/Archiv/test2006_2007/hal.php?help=Allgemeine%0D%0A++Zelleigenschaften&prodCatNo=&prodCat=Screenreader#help)
- 63. [http://incobs.info/produktinfos/screenreader/Archiv/test2006\\_2007/hal.](http://incobs.info/produktinfos/screenreader/Archiv/test2006_2007/hal.php?help=Textausrichtung&prodCatNo=&prodCat=Screenreader#help) [php?help=Textausrichtung&prodCatNo=&prodCat=Screenreader#help](http://incobs.info/produktinfos/screenreader/Archiv/test2006_2007/hal.php?help=Textausrichtung&prodCatNo=&prodCat=Screenreader#help)
- 64. [http://incobs.info/produktinfos/screenreader/Archiv/test2006\\_2007/hal.](http://incobs.info/produktinfos/screenreader/Archiv/test2006_2007/hal.php?help=Schrifteigenschaften&prodCatNo=&prodCat=Screenreader#help) [php?help=Schrifteigenschaften&prodCatNo=&prodCat=Screenreader#help](http://incobs.info/produktinfos/screenreader/Archiv/test2006_2007/hal.php?help=Schrifteigenschaften&prodCatNo=&prodCat=Screenreader#help)
- 65. [http://incobs.info/produktinfos/screenreader/Archiv/test2006\\_2007/hal.](http://incobs.info/produktinfos/screenreader/Archiv/test2006_2007/hal.php?help=Moduswechsel%0D%0A++%2F+Ver%E4nderung+der+Screenreader-Einstellungen&prodCatNo=&prodCat=Screenreader#help) [php?help=Moduswechsel%0D%0A++%2F+Ver%E4nderung+der+Screenreader-](http://incobs.info/produktinfos/screenreader/Archiv/test2006_2007/hal.php?help=Moduswechsel%0D%0A++%2F+Ver%E4nderung+der+Screenreader-Einstellungen&prodCatNo=&prodCat=Screenreader#help)[Einstellungen&prodCatNo=&prodCat=Screenreader#help](http://incobs.info/produktinfos/screenreader/Archiv/test2006_2007/hal.php?help=Moduswechsel%0D%0A++%2F+Ver%E4nderung+der+Screenreader-Einstellungen&prodCatNo=&prodCat=Screenreader#help)
- 66[. http://incobs.info/produktinfos/screenreader/Archiv/test2006\\_2007/hal.](http://incobs.info/produktinfos/screenreader/Archiv/test2006_2007/hal.php?help=Verh%E4ltnis%0D%0A++zwischen+Braillezeile+%2F+Sprachausgabe&prodCatNo=&prodCat=Screenreader#help) [php?help=Verh%E4ltnis%0D%0A++zwischen+Braillezeile+%2F+](http://incobs.info/produktinfos/screenreader/Archiv/test2006_2007/hal.php?help=Verh%E4ltnis%0D%0A++zwischen+Braillezeile+%2F+Sprachausgabe&prodCatNo=&prodCat=Screenreader#help) [Sprachausgabe&prodCatNo=&prodCat=Screenreader#help](http://incobs.info/produktinfos/screenreader/Archiv/test2006_2007/hal.php?help=Verh%E4ltnis%0D%0A++zwischen+Braillezeile+%2F+Sprachausgabe&prodCatNo=&prodCat=Screenreader#help)
- 67. [http://incobs.info/produktinfos/screenreader/Archiv/test2006\\_2007/hal.](http://incobs.info/produktinfos/screenreader/Archiv/test2006_2007/hal.php?help=Fazit%0D%0A++zur+Aufgabe+%26quot%3BEinfache+Tabellen%26quot%3B&prodCatNo=&prodCat=Screenreader#help) [php?help=Fazit%0D%0A++zur+Aufgabe+%26quot%3BEinfache+Tabellen%](http://incobs.info/produktinfos/screenreader/Archiv/test2006_2007/hal.php?help=Fazit%0D%0A++zur+Aufgabe+%26quot%3BEinfache+Tabellen%26quot%3B&prodCatNo=&prodCat=Screenreader#help) [26quot%3B&prodCatNo=&prodCat=Screenreader#help](http://incobs.info/produktinfos/screenreader/Archiv/test2006_2007/hal.php?help=Fazit%0D%0A++zur+Aufgabe+%26quot%3BEinfache+Tabellen%26quot%3B&prodCatNo=&prodCat=Screenreader#help)
- 68[. http://incobs.info/produktinfos/screenreader/Archiv/test2006\\_2007/hal.](http://incobs.info/produktinfos/screenreader/Archiv/test2006_2007/hal.php?help=Die%0D%0A++Aufgabe+%26quot%3BSerienbrief%26quot%3B+ist+l%F6sbar&prodCatNo=&prodCat=Screenreader#help) [php?help=Die%0D%0A++Aufgabe+%26quot%3BSerienbrief%26quot%3B+](http://incobs.info/produktinfos/screenreader/Archiv/test2006_2007/hal.php?help=Die%0D%0A++Aufgabe+%26quot%3BSerienbrief%26quot%3B+ist+l%F6sbar&prodCatNo=&prodCat=Screenreader#help) [ist+l%F6sbar&prodCatNo=&prodCat=Screenreader#help](http://incobs.info/produktinfos/screenreader/Archiv/test2006_2007/hal.php?help=Die%0D%0A++Aufgabe+%26quot%3BSerienbrief%26quot%3B+ist+l%F6sbar&prodCatNo=&prodCat=Screenreader#help)

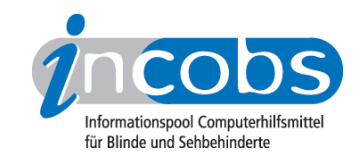

- 69. [http://incobs.info/produktinfos/screenreader/Archiv/test2006\\_2007/hal.](http://incobs.info/produktinfos/screenreader/Archiv/test2006_2007/hal.php?help=Serienbrief-Assistenten%0D%0A++nutzen&prodCatNo=&prodCat=Screenreader#help) [php?help=Serienbrief-Assistenten%0D%0A++nutzen&prodCatNo=&prodCat=](http://incobs.info/produktinfos/screenreader/Archiv/test2006_2007/hal.php?help=Serienbrief-Assistenten%0D%0A++nutzen&prodCatNo=&prodCat=Screenreader#help) [Screenreader#help](http://incobs.info/produktinfos/screenreader/Archiv/test2006_2007/hal.php?help=Serienbrief-Assistenten%0D%0A++nutzen&prodCatNo=&prodCat=Screenreader#help)
- 70. [http://incobs.info/produktinfos/screenreader/Archiv/test2006\\_2007/hal.](http://incobs.info/produktinfos/screenreader/Archiv/test2006_2007/hal.php?help=Serienbrief-Symbolleiste%0D%0A++nutzen&prodCatNo=&prodCat=Screenreader#help) php?help=Serienbrief-Symbolleiste%oD%0A++nutzen&prodCatNo=&prodCat= [Screenreader#help](http://incobs.info/produktinfos/screenreader/Archiv/test2006_2007/hal.php?help=Serienbrief-Symbolleiste%0D%0A++nutzen&prodCatNo=&prodCat=Screenreader#help)
- 71. [http://incobs.info/produktinfos/screenreader/Archiv/test2006\\_2007/hal.](http://incobs.info/produktinfos/screenreader/Archiv/test2006_2007/hal.php?help=Datenquelle%0D%0A++zuweisen&prodCatNo=&prodCat=Screenreader#help) [php?help=Datenquelle%0D%0A++zuweisen&prodCatNo=&prodCat=](http://incobs.info/produktinfos/screenreader/Archiv/test2006_2007/hal.php?help=Datenquelle%0D%0A++zuweisen&prodCatNo=&prodCat=Screenreader#help) [Screenreader#help](http://incobs.info/produktinfos/screenreader/Archiv/test2006_2007/hal.php?help=Datenquelle%0D%0A++zuweisen&prodCatNo=&prodCat=Screenreader#help)
- 72. [http://incobs.info/produktinfos/screenreader/Archiv/test2006\\_2007/hal.](http://incobs.info/produktinfos/screenreader/Archiv/test2006_2007/hal.php?help=Seriendruckfelder%0D%0A++einf%FCgen&prodCatNo=&prodCat=Screenreader#help) php?help=Seriendruckfelder%oD%oA++einf%FCgen&prodCatNo=&prodCat= [Screenreader#help](http://incobs.info/produktinfos/screenreader/Archiv/test2006_2007/hal.php?help=Seriendruckfelder%0D%0A++einf%FCgen&prodCatNo=&prodCat=Screenreader#help)
- 73. [http://incobs.info/produktinfos/screenreader/Archiv/test2006\\_2007/hal.](http://incobs.info/produktinfos/screenreader/Archiv/test2006_2007/hal.php?help=Brief%0D%0A++schreiben&prodCatNo=&prodCat=Screenreader#help) php?help=Brief%oD%oA++schreiben&prodCatNo=&prodCat= [Screenreader#help](http://incobs.info/produktinfos/screenreader/Archiv/test2006_2007/hal.php?help=Brief%0D%0A++schreiben&prodCatNo=&prodCat=Screenreader#help)
- 74. [http://incobs.info/produktinfos/screenreader/Archiv/test2006\\_2007/hal.](http://incobs.info/produktinfos/screenreader/Archiv/test2006_2007/hal.php?help=Zusammenf%FChren%0D%0A++von+Brief+und+Daten&prodCatNo=&prodCat=Screenreader#help) [php?help=Zusammenf%FChren%0D%0A++von+Brief+und+Daten&prodCatNo=](http://incobs.info/produktinfos/screenreader/Archiv/test2006_2007/hal.php?help=Zusammenf%FChren%0D%0A++von+Brief+und+Daten&prodCatNo=&prodCat=Screenreader#help) [&prodCat=Screenreader#help](http://incobs.info/produktinfos/screenreader/Archiv/test2006_2007/hal.php?help=Zusammenf%FChren%0D%0A++von+Brief+und+Daten&prodCatNo=&prodCat=Screenreader#help)
- 75. [http://incobs.info/produktinfos/screenreader/Archiv/test2006\\_2007/hal.](http://incobs.info/produktinfos/screenreader/Archiv/test2006_2007/hal.php?help=Allgemeine%0D%0A++Orientierung&prodCatNo=&prodCat=Screenreader#help) php?help=Allgemeine%oD%oA++Orientierung&prodCatNo=&prodCat= [Screenreader#help](http://incobs.info/produktinfos/screenreader/Archiv/test2006_2007/hal.php?help=Allgemeine%0D%0A++Orientierung&prodCatNo=&prodCat=Screenreader#help)
- 76. [http://incobs.info/produktinfos/screenreader/Archiv/test2006\\_2007/hal.](http://incobs.info/produktinfos/screenreader/Archiv/test2006_2007/hal.php?help=Verh%E4ltnis%0D%0A++zwischen+Braillezeile+%2F+Sprachausgabe&prodCatNo=&prodCat=Screenreader#help) [php?help=Verh%E4ltnis%0D%0A++zwischen+Braillezeile+%2F+](http://incobs.info/produktinfos/screenreader/Archiv/test2006_2007/hal.php?help=Verh%E4ltnis%0D%0A++zwischen+Braillezeile+%2F+Sprachausgabe&prodCatNo=&prodCat=Screenreader#help) [Sprachausgabe&prodCatNo=&prodCat=Screenreader#help](http://incobs.info/produktinfos/screenreader/Archiv/test2006_2007/hal.php?help=Verh%E4ltnis%0D%0A++zwischen+Braillezeile+%2F+Sprachausgabe&prodCatNo=&prodCat=Screenreader#help)
- 77. [http://incobs.info/produktinfos/screenreader/Archiv/test2006\\_2007/hal.](http://incobs.info/produktinfos/screenreader/Archiv/test2006_2007/hal.php?help=Fazit%0D%0A++zur+Aufgabe+%26quot%3BSerienbrief%26quot%3B&prodCatNo=&prodCat=Screenreader#help) [php?help=Fazit%0D%0A++zur+Aufgabe+%26quot%3BSerienbrief%26quot%](http://incobs.info/produktinfos/screenreader/Archiv/test2006_2007/hal.php?help=Fazit%0D%0A++zur+Aufgabe+%26quot%3BSerienbrief%26quot%3B&prodCatNo=&prodCat=Screenreader#help) [3B&prodCatNo=&prodCat=Screenreader#help](http://incobs.info/produktinfos/screenreader/Archiv/test2006_2007/hal.php?help=Fazit%0D%0A++zur+Aufgabe+%26quot%3BSerienbrief%26quot%3B&prodCatNo=&prodCat=Screenreader#help)
- 78. [http://incobs.info/produktinfos/screenreader/Archiv/test2006\\_2007/hal.](http://incobs.info/produktinfos/screenreader/Archiv/test2006_2007/hal.php?help=Die%0D%0A++Aufgabe+%26quot%3BPr%E4sentation+erfassen%26quot%3B+ist+l%F6sbar&prodCatNo=&prodCat=Screenreader#help) [php?help=Die%0D%0A++Aufgabe+%26quot%3BPr%E4sentation+erfassen%](http://incobs.info/produktinfos/screenreader/Archiv/test2006_2007/hal.php?help=Die%0D%0A++Aufgabe+%26quot%3BPr%E4sentation+erfassen%26quot%3B+ist+l%F6sbar&prodCatNo=&prodCat=Screenreader#help) [26quot%3B+ist+l%F6sbar&prodCatNo=&prodCat=Screenreader#help](http://incobs.info/produktinfos/screenreader/Archiv/test2006_2007/hal.php?help=Die%0D%0A++Aufgabe+%26quot%3BPr%E4sentation+erfassen%26quot%3B+ist+l%F6sbar&prodCatNo=&prodCat=Screenreader#help)
- 79. [http://incobs.info/produktinfos/screenreader/Archiv/test2006\\_2007/hal.](http://incobs.info/produktinfos/screenreader/Archiv/test2006_2007/hal.php?help=Titelzeile%0D%0A++erfassen&prodCatNo=&prodCat=Screenreader#help) [php?help=Titelzeile%0D%0A++erfassen&prodCatNo=&prodCat=](http://incobs.info/produktinfos/screenreader/Archiv/test2006_2007/hal.php?help=Titelzeile%0D%0A++erfassen&prodCatNo=&prodCat=Screenreader#help) [Screenreader#help](http://incobs.info/produktinfos/screenreader/Archiv/test2006_2007/hal.php?help=Titelzeile%0D%0A++erfassen&prodCatNo=&prodCat=Screenreader#help)
- 80[. http://incobs.info/produktinfos/screenreader/Archiv/test2006\\_2007/hal.](http://incobs.info/produktinfos/screenreader/Archiv/test2006_2007/hal.php?help=Textfeld%0D%0A++erfassen&prodCatNo=&prodCat=Screenreader#help) [php?help=Textfeld%0D%0A++erfassen&prodCatNo=&prodCat=](http://incobs.info/produktinfos/screenreader/Archiv/test2006_2007/hal.php?help=Textfeld%0D%0A++erfassen&prodCatNo=&prodCat=Screenreader#help) [Screenreader#help](http://incobs.info/produktinfos/screenreader/Archiv/test2006_2007/hal.php?help=Textfeld%0D%0A++erfassen&prodCatNo=&prodCat=Screenreader#help)
- 81. [http://incobs.info/produktinfos/screenreader/Archiv/test2006\\_2007/hal.](http://incobs.info/produktinfos/screenreader/Archiv/test2006_2007/hal.php?help=Fu%DFzeile+erfassen&prodCatNo=&prodCat=Screenreader#help) [php?help=Fu%DFzeile+erfassen&prodCatNo=&prodCat=Screenreader#help](http://incobs.info/produktinfos/screenreader/Archiv/test2006_2007/hal.php?help=Fu%DFzeile+erfassen&prodCatNo=&prodCat=Screenreader#help)
- 82. [http://incobs.info/produktinfos/screenreader/Archiv/test2006\\_2007/hal.](http://incobs.info/produktinfos/screenreader/Archiv/test2006_2007/hal.php?help=Notizen%0D%0A++zu+jeder+Folie+erfassen&prodCatNo=&prodCat=Screenreader#help) [php?help=Notizen%0D%0A++zu+jeder+Folie+erfassen&prodCatNo=](http://incobs.info/produktinfos/screenreader/Archiv/test2006_2007/hal.php?help=Notizen%0D%0A++zu+jeder+Folie+erfassen&prodCatNo=&prodCat=Screenreader#help) [&prodCat=Screenreader#help](http://incobs.info/produktinfos/screenreader/Archiv/test2006_2007/hal.php?help=Notizen%0D%0A++zu+jeder+Folie+erfassen&prodCatNo=&prodCat=Screenreader#help)
- 83. [http://incobs.info/produktinfos/screenreader/Archiv/test2006\\_2007/hal.](http://incobs.info/produktinfos/screenreader/Archiv/test2006_2007/hal.php?help=Folien%FCberg%E4nge%0D%0A++erfassen&prodCatNo=&prodCat=Screenreader#help) php?help=Folien%FCberg%E4nge%oD%oA++erfassen&prodCatNo=&prodCat= [Screenreader#help](http://incobs.info/produktinfos/screenreader/Archiv/test2006_2007/hal.php?help=Folien%FCberg%E4nge%0D%0A++erfassen&prodCatNo=&prodCat=Screenreader#help)

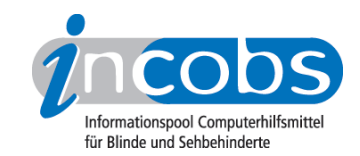

- 84. [http://incobs.info/produktinfos/screenreader/Archiv/test2006\\_2007/hal.](http://incobs.info/produktinfos/screenreader/Archiv/test2006_2007/hal.php?help=Animationen%0D%0A++erfassen&prodCatNo=&prodCat=Screenreader#help) php?help=Animationen%oD%oA++erfassen&prodCatNo=&prodCat= [Screenreader#help](http://incobs.info/produktinfos/screenreader/Archiv/test2006_2007/hal.php?help=Animationen%0D%0A++erfassen&prodCatNo=&prodCat=Screenreader#help)
- 85. [http://incobs.info/produktinfos/screenreader/Archiv/test2006\\_2007/hal.](http://incobs.info/produktinfos/screenreader/Archiv/test2006_2007/hal.php?help=Pr%E4sentation%0D%0A++im+Pr%E4sentationsmodus&prodCatNo=&prodCat=Screenreader#help) [php?help=Pr%E4sentation%0D%0A++im+Pr%](http://incobs.info/produktinfos/screenreader/Archiv/test2006_2007/hal.php?help=Pr%E4sentation%0D%0A++im+Pr%E4sentationsmodus&prodCatNo=&prodCat=Screenreader#help) [E4sentationsmodus&prodCatNo=&prodCat=Screenreader#help](http://incobs.info/produktinfos/screenreader/Archiv/test2006_2007/hal.php?help=Pr%E4sentation%0D%0A++im+Pr%E4sentationsmodus&prodCatNo=&prodCat=Screenreader#help)
- 86.http://incobs.info/produktinfos/screenreader/Archiv/test2006\_2007/hal. [php?help=Meta-+und%2Foder+Zusatz-Infos&prodCatNo=&prodCat=](http://incobs.info/produktinfos/screenreader/Archiv/test2006_2007/hal.php?help=Meta-+und%2Foder+Zusatz-Infos&prodCatNo=&prodCat=Screenreader#help) [Screenreader#help](http://incobs.info/produktinfos/screenreader/Archiv/test2006_2007/hal.php?help=Meta-+und%2Foder+Zusatz-Infos&prodCatNo=&prodCat=Screenreader#help)
- 87. [http://incobs.info/produktinfos/screenreader/Archiv/test2006\\_2007/hal.](http://incobs.info/produktinfos/screenreader/Archiv/test2006_2007/hal.php?help=Verh%E4ltnis%0D%0A++zwischen+Braillezeile+%2F+Sprachausgabe&prodCatNo=&prodCat=Screenreader#help) [php?help=Verh%E4ltnis%0D%0A++zwischen+Braillezeile+%2F+](http://incobs.info/produktinfos/screenreader/Archiv/test2006_2007/hal.php?help=Verh%E4ltnis%0D%0A++zwischen+Braillezeile+%2F+Sprachausgabe&prodCatNo=&prodCat=Screenreader#help) [Sprachausgabe&prodCatNo=&prodCat=Screenreader#help](http://incobs.info/produktinfos/screenreader/Archiv/test2006_2007/hal.php?help=Verh%E4ltnis%0D%0A++zwischen+Braillezeile+%2F+Sprachausgabe&prodCatNo=&prodCat=Screenreader#help)
- 88[. http://incobs.info/produktinfos/screenreader/Archiv/test2006\\_2007/hal.](http://incobs.info/produktinfos/screenreader/Archiv/test2006_2007/hal.php?help=Fazit%0D%0A++zur+Aufgabe+%26quot%3BPr%E4sentation+erfassen%26quot%3B&prodCatNo=&prodCat=Screenreader#help) [php?help=Fazit%0D%0A++zur+Aufgabe+%26quot%3BPr%E4sentation+](http://incobs.info/produktinfos/screenreader/Archiv/test2006_2007/hal.php?help=Fazit%0D%0A++zur+Aufgabe+%26quot%3BPr%E4sentation+erfassen%26quot%3B&prodCatNo=&prodCat=Screenreader#help) [erfassen%26quot%3B&prodCatNo=&prodCat=Screenreader#help](http://incobs.info/produktinfos/screenreader/Archiv/test2006_2007/hal.php?help=Fazit%0D%0A++zur+Aufgabe+%26quot%3BPr%E4sentation+erfassen%26quot%3B&prodCatNo=&prodCat=Screenreader#help)